Maximum Resolution: 4K UHD (3840 x 2160) Frame rate: Up to 40 fps\* Focus type: Manual focus Microphone: Dual digital microphones Field of View: 95° (diagonally) Cable length: 1.8m / 5.9 ft

\*40 fps is only available for resolutions 1080p and below of 16:9 aspect ratio.

## **8. Technical Specifications**

- Set up your product, enhance your product's performance, and more with the Creative app\* .
- Access and control our all-new SmartComms Kit's suite of smart communication features such as VoiceDetect and NoiseClean-out to improve online call experience
- • Configure Recording and other settings
- Perform software upgrade, product registration, and more
- Download the Creative app from
- **creative.com/support/LiveCam4K**

*\* The Creative app is currently only available for download on Windows* 

**6. Installing A Tripod Mount 7. Creative App** 

# **4. Manual Backlight Compensation 5. Manual Focus**

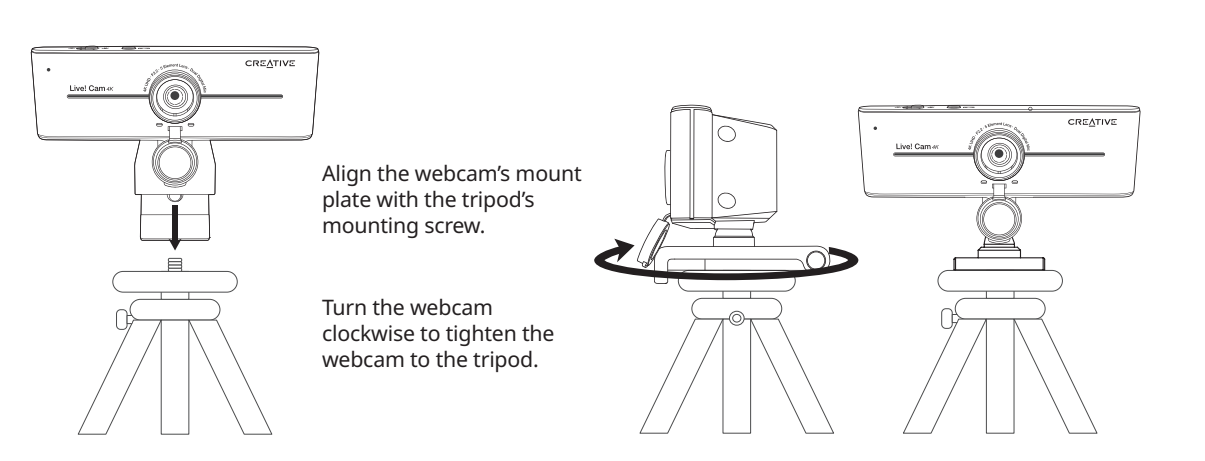

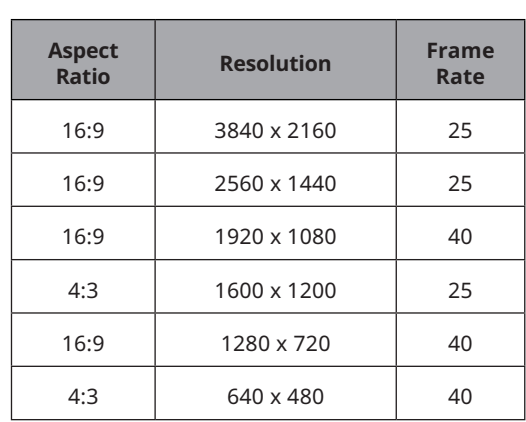

Manual focus allows you to adjust the sharpness and clarity of the webcam's image. Turn the ring clockwise or anti-clockwise to adjust the focus to your liking.

Experiment with the focus ring to find the best adjustment for your needs.

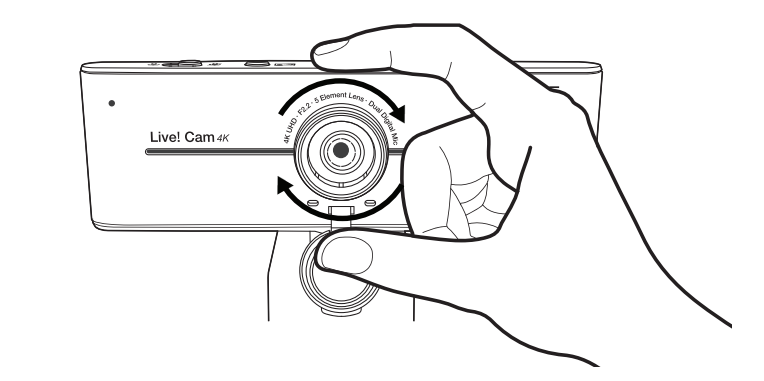

Creative Live! Cam Sync 4K is a plug-and-play webcam. Simply plug the webcam into an available USB port to start using. You may cover the lens with the attached privacy lens cap when the webcam is not in use to ensure privacy.

Mit dem manuellen Fokus können Sie die Schärfe und Klarheit des Webcam Bildes einstellen. Drehen Sie dazu den Ring im oder gegen den Uhrzeigersinn, um den Fokus nach Ihren Wünschen einzustellen.

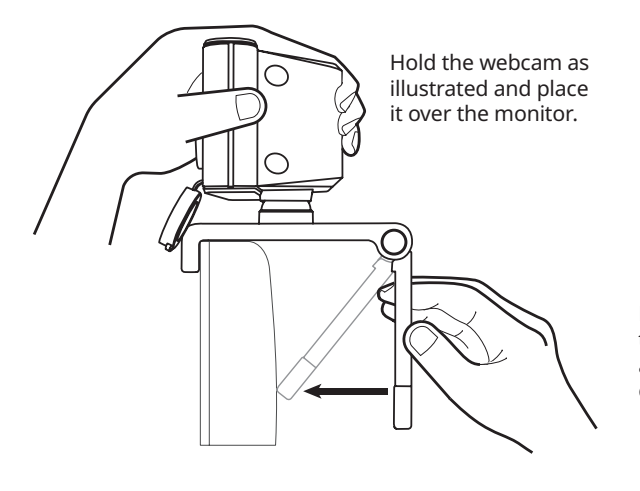

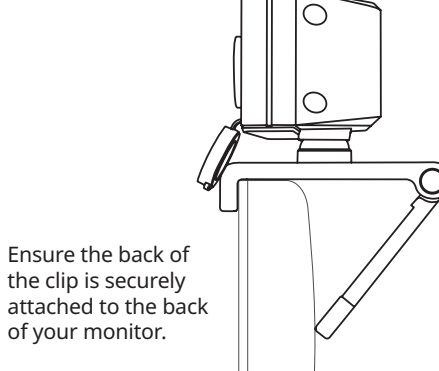

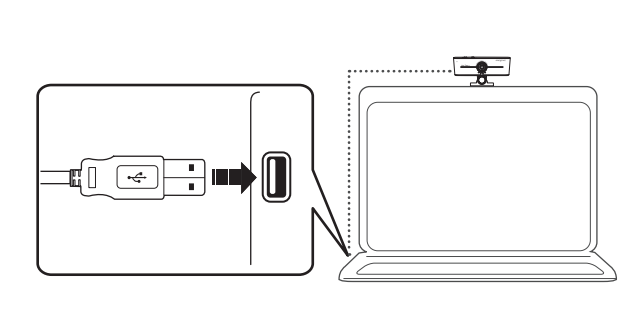

4K UHD output resolution and the ability to manually select a preferred resolution requires compatible third-party software. For more details on webcam's resolution, please visit **creative.com/support/LiveCam4K.**

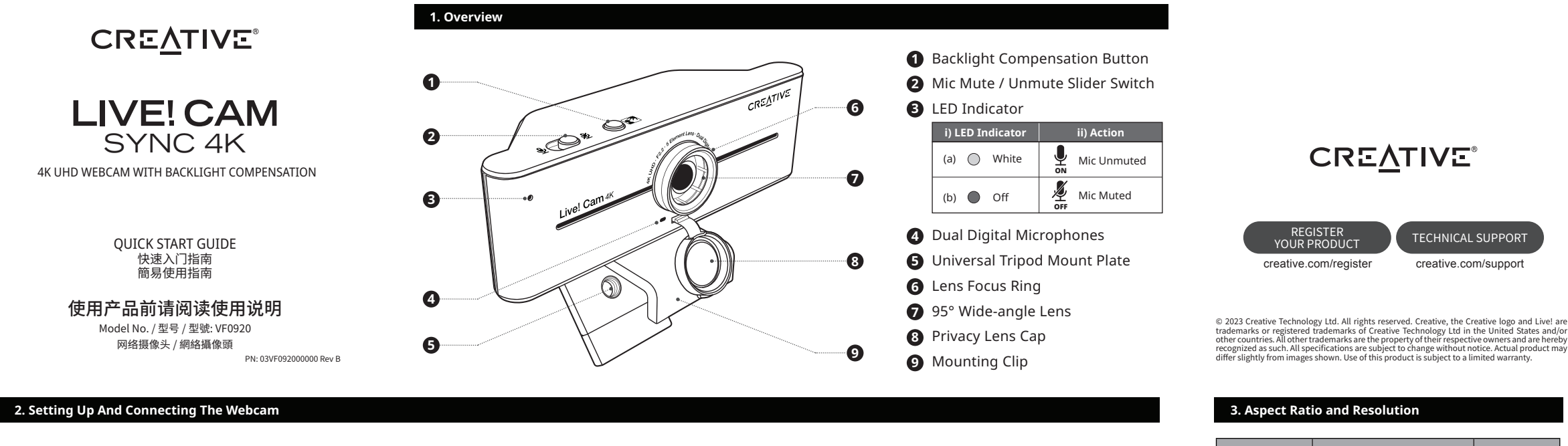

### LED-Anzeige **3** (a) weiss (b) aus Mikrofon angeschaltet Mikrofon stummgeschaltet AUS EIN **i**) LED-Anzeige **ii**) Vorg

Different lighting conditions may affect the webcam's capabilities in capturing high quality image accurately. Creative Live! Cam Sync 4K lets you manually control backlight compensation with an 8-step exposure adjustment. Press and hold to cycle through different exposures to achieve optimal lighting.

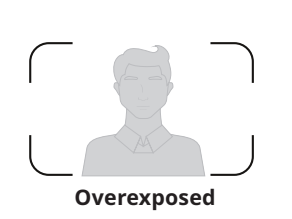

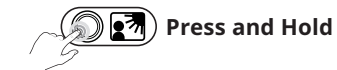

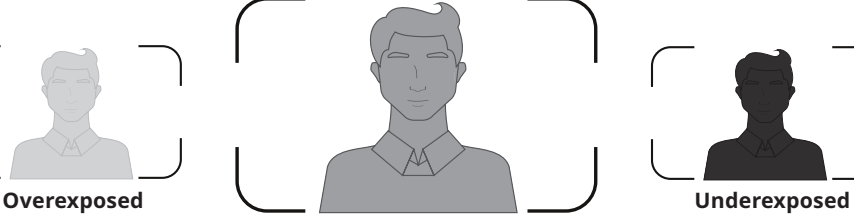

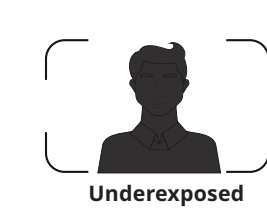

**Optimal Exposure**

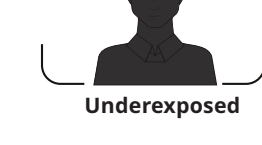

# **DE**

### **7. Creative App**

- Konfigurieren Sie Ihr Produkt, um die Leistung Ihres Produkts zu verbessern und für vieles mehr mit der Creative App\* .
- Greifen Sie auf die intelligenten Kommunikationsfunktionen unseres neue SmartComms Kits zu, wie z. B. VoiceDetect und NoiseClean-out, und steuern Sie sie, um Ihre Online-Anrufe zu verbessern
- Konfigurieren Sie die Aufnahme und andere Einstellungen.
- Führen Sie das Software-Upgrade, die Produktregistrierung und vieles mehr durch.
- Laden Sie die Creative App von **creative.com/support/LiveCam4K** herunter. *\* Die Creative App ist derzeit nur als Download für Windows erhältlich.*
- Tenir la webcam comme illustré et la placer sur le moniteu
- • S'assurer que l'arrière du clip soit solidement fixé à l'arrière du moniteur.
- Creative Live! Cam Sync 4K est une webcam plug-and-play. Il suffit de brancher la webcam sur un port USB disponible pour commencer à l'utiliser. Vous pouvez couvrir l'objectif avec le curseur de confidentialité joint lorsque la webcam n'est pas utilisée pour garantir la confidentialité.

# **8. Technische Spezifikationen**

Maximale Auflösung: 4K UHD (3840 x 2160) Bildfrequenz: bis zu 40 fps\* (Einzelbilder pro Sekunde). Fokus Typ: manueller Fokus Mikrofon: zwei digitale Mikrofone Sichtfeld: 95° (diagonal) Kabellänge: 1,8 m

\*40 fps ist nur für Auflösungen von 1080p und darunter mit einem Seitenverhältnis von 16:9 erhältlich.

### **2. Einrichten und Anschließen der Webcam**

Monitors befestigt ist.

- Halten Sie die Webcam wie abgebildet und platzieren Sie sie über dem Monitor. • Stellen Sie sicher, dass die Rückseite des Clips sicher an der Rückseite Ihres
- Creative Live! Cam Sync 4K ist eine Plug-and-Play-Webcam. Für die Benutzung schließen Sie die Webcam einfach an einen freien USB-Anschluss an. Sie können das Objektiv mit der beiliegenden Sichtschutzkappe abdecken, wenn die Webcam nicht benutzt wird, um Ihre Privatsphäre zu schützen.

# **3. Bildseitenverhältnis und Auflösung**

4K UHD-Ausgabeauflösung und die Möglichkeit, eine optionale Auflösung manuell auszuwählen zu wählen, erfordert kompatible Software von Drittanbietern. Weitere Details zur Auflösung der Webcam finden Sie unter **creative.com/support/ LiveCam4K.**

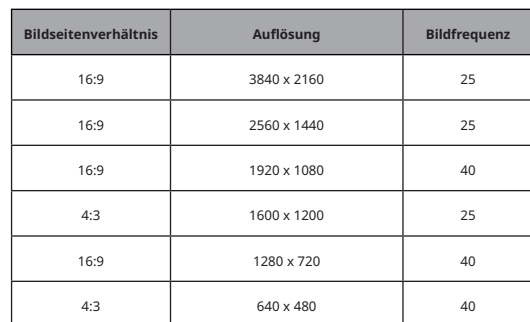

### **5. Manueller Fokus**

Experimentieren Sie mit dem Fokusring, bis Sie die beste Einstellung für Ihre Bedürfnisse gefunden haben.

### **6. Stativhalterung aufstellen**

- Richten Sie die Montageplatte der Webcam an der Befestigungsschraube des Stativs aus.
- Drehen Sie die Webcam im Uhrzeigersinn, um die Webcam am Stativ festzuziehen.

Kompatibel mit allen Universalstativhalterungen *\*Stativ ist optional und nicht im Lieferumfang enthalten*

# **4. Manuelle Gegenlichtkompensation**

Unterschiedliche Lichtverhältnisse können sich auf die Fähigkeit der Webcam auswirken, Bilder korrekt in hoher Qualität zu erfassen. Mit Creative Live! Cam Sync 4K können Sie die Gegenlichtkompensation mit einer 8-stufigen Belichtungsanpassung manuell steuern. Halten Sie die Taste gedrückt, um durch verschiedene Belichtungsstufen zu schalten und so eine optimale Beleuchtung zu erzielen.

# **Gedrückt halten**

**1. Überblick**

- Taste für die Gegenlichtkompensation **1**
- Schalter für Mikrofon stumm stellen/laut stellen **2**

Dual digitale Mikrofone **4**

- Objektiv Fokussierring **5**
- 95° Weitwinkelobjektiv **6**
- Sichtschutzkappe **7**
- 
- Montageclip **8** Universelle Stativhalterung **9**

**7. Application Creative**

Configurez votre produit, améliorez ses performances et plus encore avec l'application

• Accéder et contrôler la suite de fonctions de communication intelligente de notre tout nouveau SmartComms Kit, telles que VoiceDetect et NoiseClean-out, pour

améliorer l'expérience des appels en ligne. • Configurer l'enregistrement et les autres paramètres.

Creative<sup>\*</sup>.

• Effectuer la mise à jour des logiciels, l'enregistrement des produits et plus encore. • Télécharger l'application Creative à partir du lien **creative.com/support/LiveCam4K**. *\* L'application Creative et le SmartComms Kit peuvent être téléchargés sur Windows*.

**8. Spécifications techniques** Résolution maximale : 4K UHD (3 840 x 2 160) Fréquence d'images : une qualité jusqu'à 40 fps\* Type de mise au point : mise au point manuelle Microphone : double microphone numérique Champ de vision : 95° (en diagonale) Longueur du câble : 1,8 m

\*la vitesse de <sup>40</sup> fps <sup>n</sup>'est disponible que pour les résolutions <sup>1</sup> <sup>080</sup> p et inférieures

au format 16:9.

# **FR**

### **2. Configuration et connexion de la webcam**

Botón deslizante para silenciar/activar micrófono **2** Indicador LED **3** (a) Blanco (b) Off **W** Micro habilitado Micro silenciado **i**) Indicador LED

### **3. Rapport de cadre et résolution**

La résolution de sortie 4K UHD et la possibilité de sélectionner manuellement une résolution préférée nécessite un logiciel tiers compatible. Pour plus de détails sur la résolution de la webcam, veuillez consulter l'adresse **creative.com/support/ LiveCam4K**.

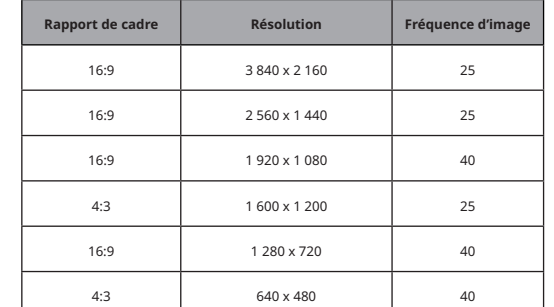

**5. Mise au point manuelle**

La mise au point manuelle vous permet de régler la netteté et la clarté de l'image de la webcam. Tournez la bague dans le sens des aiguilles d'une montre ou dans le sens

inverse pour régler la mise au point à votre convenance.

Jouez avec la bague de mise au point jusqu'à ce que vous trouviez le réglage le mieux

adapté à vos besoins.

**6. Installation d'un support pour trépied**

• Aligner la plaque de montage de la webcam avec la vis de montage du trépied. • Tourner la webcam dans le sens des aiguilles d'une montre pour serrer la webcam

sur le trépied.

Compatible avec tous les supports de trépied universels.

*\*Le trépied est en option et non inclus.*

**4. Compensation manuelle de contre-jour**

Des conditions d'éclairage différentes peuvent affecter les capacités de la webcam à capturer avec précision des images de haute qualité. Creative Live! Cam Sync 4K vous permet de contrôler manuellement la compensation du contre-jour grâce à un réglage de l'exposition en 8 étapes. Appuyer sur la touche et la maintenir enfoncée pour passer d'une exposition à l'autre afin d'obtenir un éclairage optimal.

**Appuyer et maintenir enfoncé le bouton**

# **1. Aperçu**

Bouton de compensation de contre-jour **1**

 Interrupteur à glissière pour désactiver/activer le micro **2**

 Double microphone numérique **4**

Bague de mise au point de la lentille **5**

Lentille grand angle 95° **6**

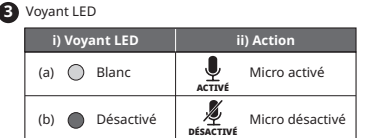

Curseur de confidentialité **7**

- Clip de montage **8**
- Plaque de montage universelle pour trépied **9**

## **7. Creative App**

- Configura il prodotto, migliora le prestazioni del prodotto e molto altro ancora con l'app Creative\* .
- Accedi e controlla la nostra nuova suite di funzionalità di comunicazione intelligente di SmartComms Kit come VoiceDetect e NoiseClean-out per migliorare la tua esperienza di chiamata online
- • Configurazione della registrazione e altre impostazioni
- Aggiorna il software, registra il prodotto e molto altro ancora
- Scarica l'app Creative da **creative.com/support/LiveCam4K** *\* L'app Creative è attualmente disponibile per il download solo su Windows.*

## **8. Specifiche tecniche**

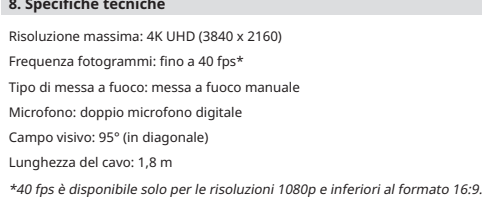

# **IT**

### **2. Installazione e collegamento della webcam**

- Tieni la webcam come illustrato e posizionala sul monitor. • Accertati che la parte posteriore della clip sia fissata saldamente alla parte
- posteriore del monitor.
- Creative Live! Cam Sync 4K è una webcam plug-and-play. Basta collegare la webcam a una porta USB per iniziare a utilizzarla. Puoi coprire l'obiettivo con il copriobiettivo per la privacy quando la webcam non è in uso per garantire la privacy.

### **3. Rapporto d'aspetto e risoluzione**

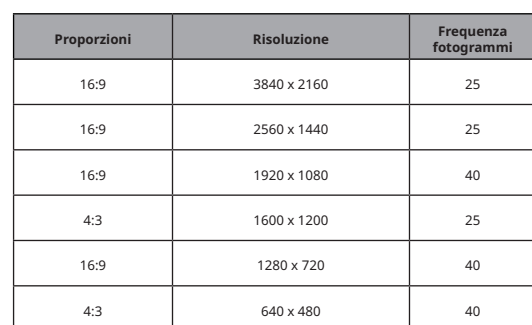

### **5. Messa a fuoco manuale**

plösning och möjligheten att manuellt välja en önskad upplösning kräve kompatibel programvara från tredje part. Mer information om webbkamerans upplösning finns på följande webbplats **creative.com/support/LiveCam4K.**

La messa a fuoco manuale consente di regolare la nitidezza e la chiarezza dell'immagine della webcam. Ruota l'anello in senso orario o antiorario per regolare la

messa a fuoco a tuo piacimento. Sperimenta con l'anello di messa a fuoco finché non trovi la regolazione migliore per

le tue esigenze.

- **6. Installazione di un treppiede**
- Allinea la piastra di montaggio della webcam con la vite di montaggio del treppiede.
- Ruota la webcam in senso orario per serrare la webcam al treppiede.

Compatibile con tutti i supporti universali per treppiede

*\*Il treppiede è opzionale e non incluso*

# **4. Compensazione manuale della retroilluminazione**

Diverse condizioni di illuminazione possono influenzare le capacità della webcam nell'acquisire accuratamente immagini di alta qualità. Creative Live! Cam Sync 4K ti consente di controllare manualmente la compensazione del controluce con una regolazione dell'esposizione ad 8 livelli. Premere e tenere premuto per scorrere tra le diverse esposizioni per ottenere un'illuminazione ottimale.

# **Premi e tieni premuto**

- **1. Panoramica**
- Pulsante di compensazione della retroilluminazione **1**
- Interruttore a scorrimento per l'abilitazione/disabilitazione del microfono **2**
- Indicatore LED **3 i**) Indicatore LED ⊻ Microfono attivato (a) Bianco ATTIVATO ⊉ Microfono disattivati (b) Disattivato DISATTIVATO
- Doppio microfono digitale **4**
- Anello di messa a fuoco dell'obiettivo **5**
- Obiettivo grandangolare da 95° **6**
- Copriobiettivo per la privacy **7**
- Clip di montaggio **8**
- Piastra di montaggio universale per treppiede **9**

4K UHD -lähtöresoluutio ja mahdollisuus valita haluamasi edellyttävät yhteensopivaa kolmannen osapuolen ohjelmistoa. Lisätietoi verkkokameran resoluutiosta on osoitteessa **creative.com/support/LiveCam4K.**

**Kuvasuhde Tarkkuus Kuvanopeus** 16:9 3840 x 2160 25 16:9 2560 x 1440 25 16:9 1920 x 1080 40 4:3 1600 x 1200 25 16:9  $\vert$  1280 x 720  $\vert$  40 4:3  $640 \times 480$  40

**7. Creative App**

Configure su producto, mejore su rendimiento y mucho más con Creative app\* . • Acceso y control con nuestro nuevo paquete de herramientas SmartComms Kit con funciones avanzadas de comunicación como VoiceDetect y NoiseClean-out,

que mejoran sus llamadas en línea • Configuración de grabación y otros ajustes

Erilaiset valaistusolosuhteet voivat vaikuttaa verkkokameran kykyyn tuottaa korkealaatuista kuvaa tarkasti. Creative Live! Cam Sync 4K:n avulla voit säätää vastavalon korjainta manuaalisesti 8-portaisella valotuksen säädöllä. Paina ja pidä painettuna vaihtaaksesi eri valotusasetusten välillä saavuttaaksesi optimaalisen valotusasetusten välillä saavuttaaksesi optima

• Realice actualizaciones de software, registre el producto, y más. • Descargue Creative app en **creative.com/support/LiveCam4K**

*\* Actualmente, la aplicación Creative solo está disponible para descargar en Windows.* 

**8. Especificaciones técnicas** Resolución maxima: 4K UHD (3840 x 2160) Fotogramas por Segundo: hasta 40 fps\* Tipo de focus: Focus Manual Micrófono: micrófonos digitales duales Campo de visión: 95° (en diagonal) Longitud de cable: 1.8 m

\*40 fps solo está disponible para resoluciones de 1080p <sup>e</sup> inferiores con una relación

de aspecto de 16:9.

# **ES**

**2. Configurando y conectando la cámara**

• Sujete la cámara como se muestra y colóquela sobre el monitor. • Asegúrese de que la parte trasera del clip está firmemente sujeta a la parte

posterior de su monitor.

• ¡Creative Live! Cam Sync 4K es una cámara web "plug and play". Basta con conectar la webcam a un puerto USB disponible para empezar a utilizarla. Puede cubrir el objetivo con la tapa de la lente de privacidad adjunta cuando la webcam

no esté en uso para garantizar la privacidad. **3. Relación de aspecto y resolución**

La resolución de salida 4K UHD y la capacidad de seleccionar manualmente una resolución preferida requiere un software de terceros compatible. Para obtener más detalles sobre la resolución de la cámara web, visite **creative.com/support/**

**LiveCam4K.**

**Proporciones Resolución Velocidad de** 

16:9 3840 x 2160 25 16:9 2560 x 1440 25 16:9 1920 x 1080 40 4:3 1600 x 1200 25 16:9  $1280 \times 720$  40  $4:3$  640 x 480 40

**cuadros**

**5. Enfoque manual**

El enfoque manual le permite ajustar la nitidez y la claridad de la imagen de la cámara web. Gire el anillo en sentido horario o antihorario para ajustar el enfoque a su gusto. Experimente con el anillo de enfoque hasta que encuentre el mejor ajuste para sus

necesidades.

**6. Instalación de soporte para trípode**

• Alinee la placa de montaje de la cámara web con el tornillo de montaje del trípode. • Gire la cámara web en el sentido horario para apretar la cámara web al trípode.

Compatible con todos los trípodes universales *\*El trípode es opcional y no se incluye*

**4. Compensación de contraluz manual**

Las diferentes condiciones de iluminación pueden afectar las capacidades de la cámara web para capturar imágenes de alta calidad con precisión. Creativo Live! Cam Sync 4K le permite controlar manualmente la compensación de contraluz con un ajuste de exposición de 8 pasos. Apriete y mantenga apretado para recorrer las distintas

exposiciones para conseguir la iluminación óptima.

**Apriete y mantenga**

### **1.Información general**

Botón de compensación de contraluz **1**

# Micrófonos digitales duales **4** Anillo de enfoque de lente **5**

Lente gran angular 95° **6** Tapa de lente de privacidad **7** Clip de montaje **8**

Placa de montaje de trípode universal **9**

OFF

# **7. Creative-app**

- Maak uw product klaar, verbeter de prestaties van uw product en meer met de Creative-app\* .
- Toegang tot en controle over het geheel nieuwe pakket slimme communicatiefuncties van onze SmartComms-Kit, zoals VoiceDetect en NoiseClean-out voor een betere ervaring met online bellen
- • Configureer opname- en andere instellingen
- Voer software-upgrade, productregistratie en meer uit
- Download de Creative-app op **creative.com/support/LiveCam4K** *\* De Creative-app is momenteel alleen beschikbaar voor download op Windows*

### **8. Technische specificaties**

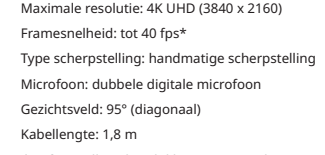

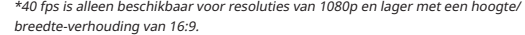

# **NL**

### **2. De webcam instellen en aansluiten**

- Houd de webcam vast zoals getoond in de afbeelding en plaats deze over de monitor.
- Zorg ervoor dat de achterkant van de klem goed is bevestigd aan de achterkant van uw monitor.
- De Creative Live! Cam Sync 4K is een plug-and-play webcam. Sluit de webcam eenvoudig aan op een beschikbare USB-poort om hem te gebruiken. Je kunt de lens afdekken met de bijgevoegde privacy-lensdop als de webcam niet in gebruik is om privacy te garanderen.

### **3. Hoogte/breedte-verhouding en resolutie**

4K UHD-uitvoerresolutie en de mogelijkheid om handmatig een voorkeurresolutie te selecteren vereist compatibele software van derden. Ga voor meer informatie over de resolutie van de webcam naar **creative.com/support/LiveCam4K.**

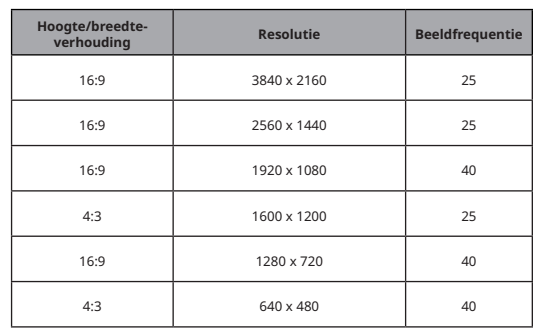

### **5. Handmatige scherpstelling**

Met de handmatige scherpstelling kunt u de scherpte en helderheid van het beeld van de webcam aanpassen. Draai de ring rechtsom of linksom om de scherpstelling naar wens aan te passen.

Experimenteer met de scherpstelring tot u de beste instelling voor uw behoeften vindt.

### **6. Een statiefbevestiging installeren**

• Lijn de montageplaat van de webcam uit met de montageschroef van het statief.

• Draai de webcam rechtsom om de webcam op het statief vast te zetten.

Compatibel met alle universele statiefbevestigingen *\*Statief is optioneel en niet meegeleverd*

# **4. Handmatige compensatie van de achtergrondverlichting**

# **DE** Ingedrukt houden

Verschillende lichtomstandigheden kunnen van invloed zijn op de mogelijkheden van de webcam om beelden van hoge kwaliteit nauwkeurigvast te leggen. Met de Creative Live! Cam Sync 4K kunt u handmatig de compensatie van de achtergrondverlichting regelen met een belichtingsaanpassing in 8 stappen. Ingedrukt houden om verschillende belichtingen te doorlopen voor een optimale belichting.

## **1. Overzicht**

- Knop voor compensatie van de achtergrondverlichting **1**
- Schuifschakelaar voor dempen/inschakelen microfoon **2**

Dubbele digitale microfoon **4**

- Lensscherpstelring **5**
- 95° groothoeklens **6**
- Privacy-lensdop **7**
- Bevestigingsklem **8**
- Universele statiefbevestigingsplaat **9**

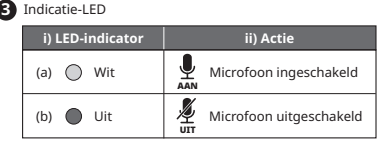

**7. Creative app**

Konfigurer produktet ditt , forbedre produktets ytelse og mer med Creative-appen \* . • Få tilgang til og kontroller vår nye SmartComms-pakke med smarte funksjoner for kommunikasjon, som VoiceDetect og NoiseClean-out, for å forbedre den

elektroniske samtale opplevelsen • Konfigurer opptak og andre innstillinger

• Utfør oppgradering av programvare, produktregistrering og mer • Last ned Creative-appen fra **creative.com/support/LiveCam4K** *\* Creative-appen er foreløpig kun tilgjengelig for nedlasting på Windows.* 

**8. Tekniske spesifikasjoner**

Maksimal oppløsning: 4K UHD (3840 x 2160)

Bildefrekvens: Opptil 40 fps\* Type fokus: Manuell fokus Mikrofon: Doble digitale mikrofoner Synsfelt: 95° (diagonalt) Lengde på kabel: 1,8 m

\*40 fps er kun tilgjengelig for oppløsninger på 1080p og lavere med 16:9 sideforhold.

**NO**

# **2. Sette opp og koble til webkameraet**

• Hold webkameraet som vist og plasser det over skjermen.

- Sørg for at baksiden av klipsen er godt festet til baksiden av skjermen.
- Creative Live! Cam Sync 4K er et plug-and-play-webkamera. Bare koble webkameraet til en ledig USB-port for å komme i gang. Når du ikke bruker webkameraet, kan du bruke det medfølgende dekselet for å dekke linsen for privatliv.

# **3. Aspekt forhold og oppløsning**

4K UHD-oppløsning for utgang og muligheten til å velge en foretrukket oppløsning manuelt krever kompatibel programvare fra tredjepart. For mer informas webkameraets oppløsning, besøk **creative.com/support/LiveCam4K.**

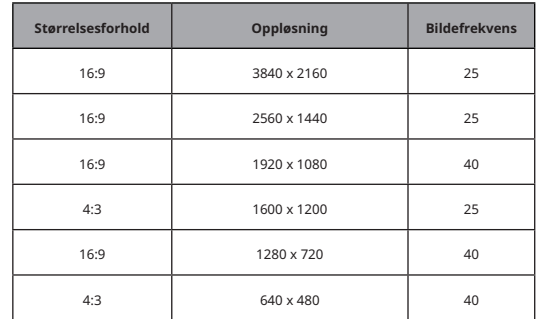

**5. Manuell fokus**

Manuell fokus lar deg justere skarpheten og klarheten til webkameraets bilde. Vri

ringen med eller mot klokken for å justere fokuset etter din smak.

Eksperimenter med fokusringen til du finner den justeringen som passer best for

dine behov.

**6. Installere et feste for stativ**

• Juster webkameraets monteringsplate med stativets skrue. • Vri webkameraet med klokken for å stramme webkameraet til stativet.

Kompatibel med alle universelle trebente stativer *\*Trebent stativ er valgfritt og medfølger ikke*

**4. Manuell bakgrunnslys kompensasjon**

Ulike lysforhold kan påvirke et webkameras evne til nøyaktig å ta bilder av høy kvalitet. Creative Live! Cam Sync 4K lar deg manuelt kontrollere bakgrunnslys kompensasjon med 8-trinns justering for eksponering. Trykk og hold for å bla gjennom ulike

eksponeringer for optimal belysning.

**DE** Trykk og hold

- **1. Oversikt**
- Knapp for bakgrunnslys kompensasjon **1**

Objektiv fokusring **5**

# Doble digitale mikrofoner **4** (b) Av

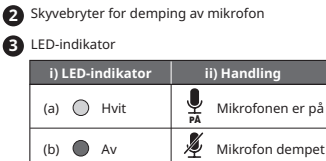

- 95° vidvinkelobjektiv **6**
- Linsehette for personvern **7**
- Monteringsklemme **8**

Monteringsplate for universal trebent stativ **9**

AV

### **7. Creative-appen**

- Gör inställningar för din produkt, förbättra produktens prestanda och mer med Creative-appen • Få tillgång till och kontrollera vårt helt nya SmartComms Kit med smarta kommunikationsfunktioner som VoiceDetect och NoiseClean-out för att förbättra
- upplevelsen av onlinesamtal • Konfigurera inspelning och andra inställningar
- • Utför programvaru-uppgradering, produktregistrering och mer
- Ladda ner Creative-appen från **creative.com/support/LiveCam4K**
- *\* Creative-appen kan för tillfället endast laddas ner till Windows.*

# **8. Tekniska specifikationer**

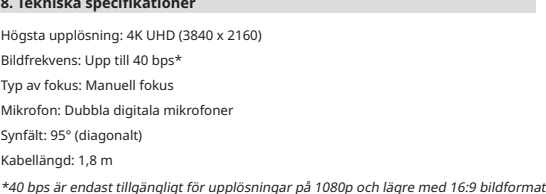

## **SV**

### **2. Installation och anslutning av webbkameran**

- • Håll webbkameran som på bilden och placera den över monitorn.
- Se till att bakänden av klämman sitter fast ordentligt på baksidan av monitorn. • Creative Live! Cam Sync 4K är en plug-and-play-webbkamera. Det är bara att ansluta webbkameran till en tillgänglig USB-port för att börja använda den. Du kan täcka linsen med det medföljande linsskyddet när webbkameran inte används för att skydda din integritet.

### **3. Bildförhållande och upplösning**

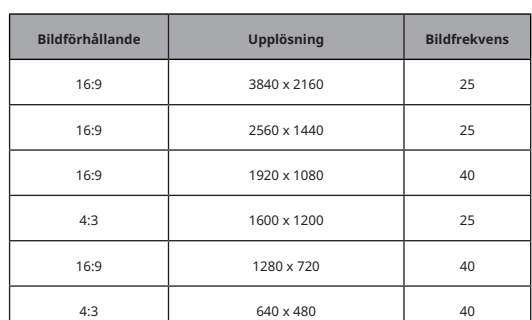

### **5. Manuell fokus**

Med manuell fokusering kan du justera skärpan och tydligheten i webbkamerans bild. Vrid ringen med eller moturs för att justera fokuseringen efter dina önskemål. Experimentera med fokuseringsringen tills du hittar den bästa inställningen för dina

behov.

### **6. Montera på ett stativ**

- Passa in webbkamerans stativfäste med stativets monteringsskruv.
- • Vrid webbkameran medurs för att dra åt webbkameran på stativet.

Kompatibel med alla universalstativ

*\*Stativ är tillval och inkluderas inte*

# **4. Manuell kompensation för bakgrundsbelysning**

Olika ljusförhållanden kan påverka webbkamerans förmåga att fånga bilder av hög kvalitet. Creative Live! Cam Sync 4K låter dig manuellt styra motljuskompensation med en exponeringsjustering i 8 steg. Tryck och håll ned för att växla mellan olika exponeringar för att uppnå optimal belysning.

# **Tryck och håll in**

**1. Översikt**

Knapp för kompensation av bakgrundsbelysning **1**

Skjutbrytare stäng av/slå på mikrofon **2**

- Dubbla digitala mikrofoner **4**
- Fokuseringsring **5**
- 95° Vidvinkellins **6**
- Linslock **7**
- Monteringsklämma **8**
- Universal-stativfäste **9**

LED-indikator **3 i) LED-indikator ii) Åtgärd**

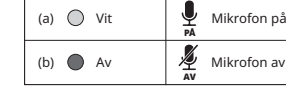

**7. Creative-sovellus**

Asenna tuotteesi , paranna tuotteesi suorituskykyä ja paljon muuta Creative-

sovelluksella \* .

• Käytä ja hallitse upouusia SmartComms Kit -sarjan älyviestintäominaisuuksia,

kuten VoiceDetect ja NoiseClean-out, joilla voit parantaa

verkkopuhelukokemustasi • Määritä tallennus- ja muut asetukset

• Suorita ohjelmistopäivitys, tuotteen rekisteröinti ja paljon muuta • Lataa Creative-sovellus osoitteesta **creative.com/support/LiveCam4K** *\* Creative-sovellus on tällä hetkellä ladattavissa vain Windowsissa.* 

**8. Tekniset tiedot**

Suurin resoluutio: 4K UHD (3840 x 2160) Kuvanopeus: Jopa 40 fps\*

Tarkennustyyppi: Manuaalinen tarkennus Mikrofoni: Kaksi digitaalista mikrofonia Näkökenttä: 95° (viistoon) Kaapelin pituus: 1,8 m

\*40 fps on käytettävissä vain resoluutioille 1080p ja sitä pienemmille

16:9-kuvasuhteille.

# **FI**

**2. Verkkokameran määrittäminen ja liittäminen** • Pidä verkkokameraa kuvan mukaisesti ja aseta se näytön päälle. • Varmista, että pidikkeen takaosa on kiinnitetty kunnolla näytön takaosaan. • Creative Live! Cam Sync 4K on plug-and-play-verkkokamera. Kytke verkkokamera vain käytettävissä olevaan USB-porttiin ja aloita käyttö. Voit peittää objektiivin oheisella yksityisyyssuojalla, kun verkkokamera ei ole käytössä, ja varmistaa näin

yksityisyyden.

**3. Kuvasuhde ja resoluutio**

**5. Manuaalinen tarkennus**

Manuaalisella tarkennuksella voit säätää verkkokameran kuvan terävyyttä ja selkeyttä. Käännä rengasta myötä- tai vastapäivään säätääksesi tarkennusta mielesi mukaan. Kokeile tarkennusrengasta, kunnes löydät tarpeisiisi parhaiten sopivan säädön.

**6. Kolmijalan kiinnityksen asentaminen**

• Kohdista verkkokameran kiinnityslevy kolmijalan kiinnitysruuviin. • Kiristä verkkokamera kolmijalkaan kääntämällä verkkokameraa myötäpäivään.

Yhteensopiva kaikkien yleisten kolmijalkakiinnitysten kanssa

*\*Kolmijalka on valinnainen eikä sisälly toimitukseen*

**4. Manuaalinen vastavalon korjain**

valaistuksen.

**Paina ja pidä painettuna**

# **1. Yleiskatsaus**

Vastavalon korjain -painike **1**

Mikrofonin mykistys/Poista mykistys -liukusäädin **2**

### Kaksi digitaalista mikrofonia **4**

Objektiivin tarkennusrengas **5** 95° laajakulmaobjektiivi **6**

Yksityisyyden suojaava linssinsuojus **7**

Kiinnityspidike **8**

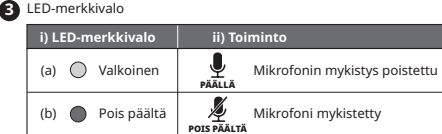

Universaali kolmijalkakiinnityslevy **9**

# **7. Aplikace Creative**

Aplikace Creative umožňuje nastavení produktu, vylepšení jeho výkonu a mnoho dalšího\* .

- • Můžete aktivovat a ovládat naši zbrusu novou sadu funkcí pro chytrou komunikaci s názvem SmartComms Kit, kam patří například funkce VoiceDetect a NoiseClean-out, jež vám vylepší online hovory
- • Konfigurace nahrávání a další nastavení
- Upgrade softwaru, registrace produktu a mnoho dalšího
- Aplikaci Creative si můžete stáhnout na adrese **creative.com/support/LiveCam4K**
- *\* Aplikace Creative a sada SmartComms Kit jsou k dispozici ke stažení pro systém Windows.*

### **8. Technické specifikace**

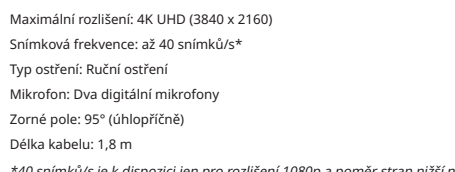

ici jen pro rozlišení 1080p a poměr stran nižší než 16 : 9.

# **CZ**

### **2. Sestavení a připojení webové kamery**

- • Uchopte webovou kameru podle obrázku a umístěte ji na monitor.
- • Přesvědčte se, že zadní část příchytky spolehlivě doléhá k zadní straně monitoru.
- Creative Live! Cam Sync 4K webová kamera typu plug-and-play. Webovou kameru stačí připojit k volnému portu USB a můžete ji začít používat. Pokud webovou kameru nepoužíváte, můžete zakrýt objektiv přiloženou krytkou objektivu pro zajištění soukromí.

### **3. Poměr stran a rozlišení**

Rozlišení výstupu 4K UHD a možnost ručně volit preferované rozlišení vyžaduje kompatibilní software třetí strany. Více podrobností o rozlišení webové kamery najdete na adrese **creative.com/support/LiveCam4K.**

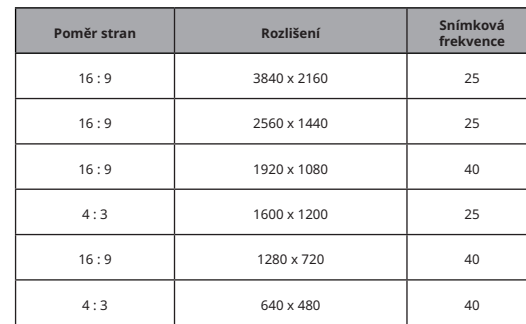

### **5. Ruční ostření**

Díky ručnímu ostření je možné přizpůsobovat ostrost a čistotu obrazu webové kamery. Otočením kroužku po směru hodinových ručiček nebo proti němu můžete upravovat zaostření dle libosti.

Experimentujte s kroužkem ostření, dokud nenajdete nastavení, které nejvíce vyhovuje vašim potřebám.

### **6. Připevnění stativu**

- • Zarovnejte montážní desku webové kamery s upevňovacím šroubem stativu.
- • Otáčením ve směru hodinových ručiček webovou kameru utáhněte na stativu.
- Kompatibilní se všemi univerzálními stativy
- *\* Stativ je volitelný a není součástí balení*

### **4. Ruční kompenzace podsvícení**

Různé světelné podmínky mohou ovlivnit schopnost webové kamery přesně zachycovat obraz ve vysoké kvalitě. Creative Live! Cam Sync 4K vám umožňuje ručně ovládat kompenzaci podsvícení pomocí osmikrokového nastavení expozice. Stisknutím a podržením mùžete procházet rùznými expozicemi, abyste dosáhli optimálního osvìtlení.

### **Stisknutí a podržení**

### **1. Přehled**

Tlačítko kompenzace podsvícení **1**

 Posuvný přepínač ztlumení/zrušení ztlumení mikrofonu **2**

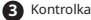

- Dva digitální mikrofony **4**
- Kroužek ostření objektivu **5**
- **6** Širokoúhlý objektiv 95°
- Krytka objektivu na ochranu soukromí **7**
- Příchytka **8**
- Univerzální deska pro stativ **9**

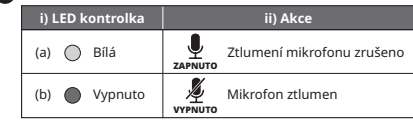

### **7. Creative-app**

Opsæt dit produkt, gør dit produkts ydeevne bedre og meget mere med Creativeappen\* .

- Få adgang til og styr vores helt nye SmartComms Kit's pakke af smarte sfunktioner såsom VoiceDetect og NoiseClean-out for at forbedre oplevelsen af onlineopkald
- • Konfigurer optagelse og andre indstillinger
- Udfør softwareopgradering, produktregistrering og meget mere
- Download Creative-appen fra **creative.com/support/LiveCam4K**

*\* Creative-app'en kan lige nu kun downloades på Windows.* 

### **8. Tekniske specifikationer**

Maksimal opløsning: 4K UHD (3840 x 2160) Billedhastighed: Op til 40 fps \* Fokustype: Manuel fokus

- Mikrofon: Dobbelt digital mikrofon
- Synsfelt: 95° (diagonalt)
- Kabellængde: 1,8 m

\*40 fps er kun tilgængelig for opløsninger på 1080p og derunder med et billedformat på 16:9.

# **DA**

### **2. Opsætning og tilslutning af webkameraet**

- • Hold webkameraet som vist, og placér det over skærmen.
- Sørg for, at bagsiden af klipsen er ordentligt fastgjort på bagsiden af din skærm.
- Creative Live! Cam Sync 4K er et plug-and-play webkamera. Du skal blot sætte webkameraet i en ledig USB-port for at begynde at bruge det. Du kan dække linsen med den medfølgende beskyttende linsedæksel, når webkameraet ikke er i brug, for at sikre privatlivets fred.

### **3. Billedformat og opløsning**

4K UHD-udgangsopløsning og muligheden for manuelt at vælge en foretrukken opløsning kræver kompatibel tredjepartssoftware. Du kan få flere oplysninger om webkameraet opløsning på **creative.com/support/LiveCam4K.**

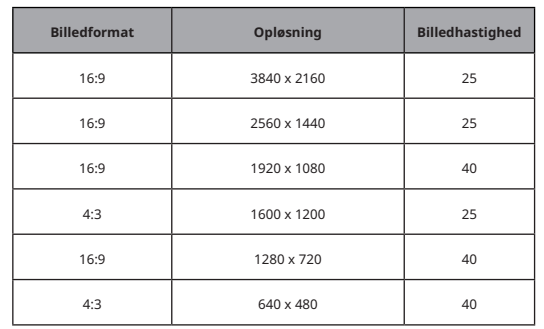

### **5. Manuel fokus**

Manuel fokus giver dig mulighed for at justere skarpheden og klarheden af webkameraets billede. Drej ringen med eller mod uret for at justere fokus efter dine ønsker.

Eksperimentér med fokusringen, indtil du finder den bedste indstilling til dine behov.

### **6. Montering af trefod**

- Sæt webkameraets monteringsplade ud for trefodens monteringsskrue.
- Drej webkameraet med uret for at fastgøre det til trefoden.
- Kompatibel med alle standard trefodsbeslag
- *\*Kamerastativet er ekstraudstyr og er ikke inkluderet*

### **4. Manuel kompensation for baggrundsbelysning**

Forskellige lysforhold kan påvirke webkameraets evne til at optage billeder af høj kvalitet præcist. Creative Live! Cam Sync 4K lader dig manuelt styre kompensation for baggrundsbelysning med en 8-trins eksponeringsjustering. Tryk og hold nede for at skifte mellem forskellige eksponeringer for at opnå optimal belysning.

# **Tryk på og hold**

## **1. Oversigt**

Knap til kompensation af baggrundsbelysning **1** Skydekontakt til at slukke/tænde mikrofon **2**

- Dobbelte digitale mikrofoner **4**
- Linse-fokusring **5**

95° linse med vidvinkel **6**

Hætte til afdækning af linse **7**

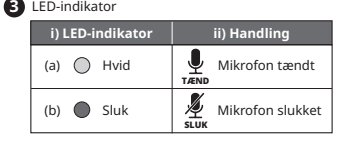

Monteringsklips **8**

Universel monteringsplade til trefod **9**

此图示为"电子信息产品污染控制标志",是企业用于声明其产品符合《电子信息产品污染控制管理办法》有关标识要 求的唯一有效标志。图示中间的数字明示电子信息产品的环保使用期限(单位为年,起始日期为产品的生产日期);图 形外圈由带有箭头的线条组成一个循环起来的圆,表示该电子信息产品可回收利用。此图示含义为:该电子信息产品 可能含有某些有毒有害物质(如下表所示),在环保使用期限内可以放心使用,超过环保使用期限之后则应该进入回收 循环系统。

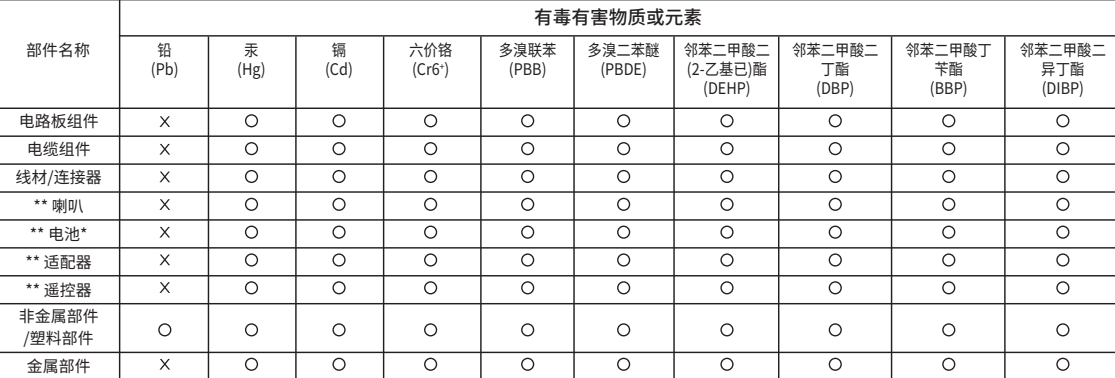

: 表示该有害物质在该部件所有均质材料中的含量均在 GB/T 26572 规定的限量要求以下。 : 表示该有害物质至少在该部件的某一均质材料中的含量超出 GB/T 26572 规定的限量要求。

: 各个型号的产品规格及所含部件可能有所不同, 应将产品中的任何可充电电池组脱离系统单独考虑,因为电池组的"环保使用期限"可能比整个 系统的 要短,一般为5年。

\*\* : 仅适用于某些产品

本表格依据 SJ/T 11364 的规定编制。

Creative Live! Cam Sync 4K 台灣RoHS信息 有關台灣RoHS,登陸**creative.com/compliance/LiveCam4K** 點擊下載Creative Live! Cam Sync 4K Taiwan RoHS

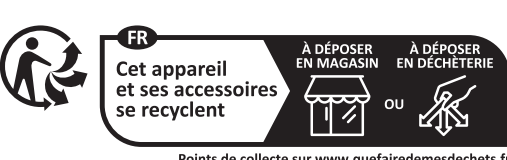

.<br>Points de collecte sur www.quefairedemesdechets.fr<br>Privilégiez la réparation ou le don de votre appareil !

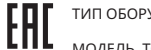

**【FR】** L'utilisation du symbole DEEE indique que ce produit ne peut être traîté comme déchet ménager. En garantissant la mise au rebut appropriée<br>de ce produit, vous contribuez à préserver l'environnement. Pour plus<br>d'informations sur le recyclage de ce produit, contactez les autorités locales<br> où vous avez acheté le produit.

**【DE】** Die Verwendung des WEEE-Symbols gibt an, dass dieses Produkt nicht als Haushaltsmüll betrachtet werden kann. Durch die korrekte Entsorgung dieses Produktes tragen Sie zum Schutz der Umwelt bei. Ausführliche Informationen zum Recycling des Produkts erhalten Sie über die örtlichen Behörden, die für Sie zuständige Müllabfuhr oder das Geschäft, in dem Sie das Produkt erworben haben.

**[PL]** Symbol WEEE wskazuje, że ten produkt nie może być traktowany<br>jako odpad gospodarczy. Zapewniając prawidłową utylizację produktu<br>pomagasz w ochronie środowiska. Aby uzyskać szczegółowe informacje na<br>temat utylizacji przedsiębiorstwem świadczącym usługi usuwania odpadów z gospodarstwa domowego lub sklepem, w którym zakupiono produkt.

**【ES】** El uso del símbolo RAEE (WEEE) indica que el producto no se puede tratar como un desecho doméstico. Si se deshace de este producto<br>debidamente, contribuirá a proteger el medioambiente. Si desea obtener<br>información detallada acerca del reciclaje de este producto, póngase en<br>contacto con l tienda donde ha adquirido el producto.

[IT] L'uso del simbolo RAEE indica che questo prodotto non deve trattato<br>come un rifiuto domestico. Assicurandosi che questo prodotto sia smalitito<br>correttamente, si contribuisce a proteggere l'ambiente. Per informazioni p

**【NO】** Bruken av WEEE-symbolet indikerer at dette produktet ikke kan behandles som husholdningsavfall. Du vil bidra til å beskytte miljøet ved å sørge for at dette produket blir avhendet på en forsvarlig måte. Ta kontakt med kommunale myndigheter, renovasjonsselskapet der du bor<br>eller forretningen hvor du kjøpte produktet for å få mer informasjon om<br>resirkulering av dette produktet. **【HU】** A WEEE szimbólum használata jelzi, hogy termék nem kezelhető háztartási hulladékként. A termék megfelelő ártalmatlanításával segít védeni a környezetet. A termék újrahasznosításával kapcsolatos tovább<br>információkért keresse meg a helyi hatóságot, a háztartási hulladé<sup>k</sup><br>elszállításáért felelős szolgáltatót vagy a boltot, ahol a terméket vásárolta.

**【NL】** Gebruik van het WEEE-symbool betekent dat het product niet als normaal huishoudelijk afval mag worden verwerkt. U helpt met

de bescherming van het milieu door dit product op correctly wijze te verwijderen. Voor meer informatie over het recyclen van dit product, neemt u contact op met het gemeentehuis, uw afvaldienstverlener of de winkel waar u het product hebt gekocht. **[EL]** Η χρήση του συμβόλου WEEE δηλώνει ότι δεν μπορείτε να αντιμετωπίζετε αυτό το προϊόν ως οικητικότητα της<br>κατάλληλη απόρριψη του προϊόν ως οικιακό απόβλητε στην προστασία του<br>περιβάλλοντος. Για περισσότερες πληροφορί απόθεσης οικιακών απορριμάτων ή το κατάστημα από όπου αγοράσατε το προϊόν.

**【LT】** EEĮA simbolis rodo, kad produkto negalima išmesti kartu su buitinėmis atliekomis. Tinkamai išmesdami šį produktą padėsite saugoti aplinką. Dė<br>išsamesnės informacijos, kaip perdirbti šį produktą, kreipkitės į vietines<br>atsakingąsias institucijas, buitinių atliekų perdirbimo paslaugų teikėją ar

**【PT】** O uso do símbolo REEE indica que este produto não pode ser tratado como resíduo doméstico. Ao garantir que este produto é eliminado correctamente, estará a proteger o ambiente. Para obter informações mais detalhadas sobre a reciclagem deste produto, contacte as autoridades locais, o fornecedor de serviços de eliminação de lixo doméstico ou a loja onde adquiriu este produto.

**【SK】**Použitie symbolu WEEE označuje, že tento výrobok sa nesmie likvidovať<br>s komunálnym odpadom. Ak výrobok správne zlikvidujete, prispejete<br>ochrane životného prostredia. Podrobnejšie informácie o recyklácii výrobku získate na miestnom zastupiteľstve, u poskytovateľov služieb likvidácie domového odpadu alebo v predajni, v ktorej ste výrobok zakúpili.

**【SV】** Användningen av WEEE-symbolen anger att produkten inte får hanteras som hushållsavfall. Genom att säkerställa att produkten hanteras på rätt sätt bidrar du till att skydda miljön. Mer detaljerad information om återvinningen av denna produkt får du hos den lokala återvinningsorganisationen, bolaget som hanterar dina hushållssopor eller den återförsäljare där du köpte produkten.

**【DA】** Brugen af WEEE symbolet angiver, at dette produkt ikke må behandles som husholdningsaffald. Ved at sikre at produktet bortskaffes korrekt, vil du hjælpe med til at beskytte miljøet. For mere detaljerede oplysninger om genbrug af dette produkt, bedes du kontakte din kommune, renovationsselskabs tjenesteudbyder eller den butik, hvor du købte produktet.

**【EN】** The use of the WEEE Symbol indicates that this product may not be treated as household waste. By ensuring this product is disposed of correctly, you will help protect the<br>environment. For more detailed information about the<br>recycling of this product, please contact your local authority,<br>your household waste disposal service provide where you purchase the product.

**【FI】** WEEE-symbolin käyttö ilmaisee, että tätä tuotetta ei saa hävittää kotitalousjätteen seassa. Huolehtimalla siitä, että tämä tuote hävitetään asianmukaisesti, autat suojelemaan ympäristöä. Tarkemmat tiedot tämän tuotteen kierrättämisestä saat ottamalla yhteyttä paikallisviranomaisiin, jätehuoltoyhtiöön tai liikkeeseen, josta ostit tämän tuotteen.

**【CZ】** Použití symbolu WEEE označuje, že tento výrobek nesmí být považován za domovní odpad. Zajištěním správné likvidace tohoto výrobku pomáháte chránit životní prostředí. Podrobnější informace o recyklaci tohoto výrobku získáte od místních úřadů, od firmy, která u vás zajišťuje odvoz odpadků, nebo v obchodě, kde jste výrobek zakoupili.

Пожалуйста посетите **creative.com/compliance/LiveCam4K** для получения руководства пользователя, информац

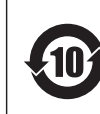

**【RU】** Использование символа WEEE означает, что данный продукт не может рассматриваться в качестве бытовых отходов. Соблюдая<br>правильную утилизацию этого изделия, вы поможете защитить<br>окружающую среду. Для получения более подробной информации<br>переработкеизделия,пожалуйста,обратитесьви в службу сбора бытовых отходов или в магазин, где был приобретен продукт.

### **PRODUCT REGISTRATION AND WARRANTY**

Registering your product ensures you receive the most appropriate service and product support available. You can register your product at **creative.com/register**. Please note that your warranty rights are not dependent on registration.

Creative warrants the included Creative-branded hardware product (the "Product") against defects in materials and workmanship ("Defect(s)") for twelve (12) months (for the European Union, twenty-four (24) months (excluding all wear and tear), subject to certain exceptions as stated in the EU Directive 1999/44/EC) from the date of purchase. The Creative Limited Hardware Warranty (the "Warranty") does not cover (but not limited to) consumable parts, such as batteries or protective coatings that, due to their nature, tend to diminish over time; normal wear and tear, accidents or misuse. You must provide Creative proof of original purchase of the Product by a dated itemized receipt to be eligible for the Warranty. If a Defect arises and a valid claim is received during the applicable Warranty Period, Creative will at its sole option, service the Product at no charge using new or refurbished replacement parts at our sole discretion. Warranty benefits are in addition to rights provided under local consumer laws.

For Australia only: Our goods come with guarantees that cannot be excluded under the Australian Consumer Law. You are entitled to a replacement or refund for a major failure and for compensation for any other reasonably foreseeable loss or damage. You are also entitled to have the goods repaired or replaced if the goods fail to be of acceptable quality and the failure does not amount to a major failure. Goods presented for repair may be replaced by refurbished goods of the same type rather than being repaired. Refurbished parts may be used to repair the goods. [Address: Creative Technology Ltd, 31 International Business Park, #03-01, Singapore 609921. Telephone: +65 6895 4101 (standard international call charges apply.)]

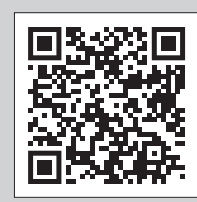

```
Kontrolka LED
\bigcirc Kr
```
**[EN]** For the full terms and detailed information on the Warranty, please visit **creative.com/compliance/LiveCam4K**, or scan the QR code. A printed copy is available upon request to Creative Labs, Inc., 1900 McCarthy Boulevard, Suite 103, Milpitas, CA 95035.

### **[DE] PRODUKTREGISTRIERUNG UND GARANTIE**

Die vollständigen Bedingungen und detaillierte Informationen über die Garantie finden Sie unter **creative.com/compliance/LiveCam4K** oder indem Sie den QR-Code scannen.

### **[FR] ENREGISTREMENT ET GARANTIE DU PRODUIT**

Pour obtenir les conditions complètes et des informations détaillées sur la garantie, veuillez consulter le site suivant **creative.com/compliance/ LiveCam4K** ou scanner le code QR.

### **[IT] REGISTRAZIONE DEL PRODOTTO E GARANZIA**

Tutti i termini e le informazioni dettagliate sulla garanzia sono disponibili visitando sul sito **creative.com/compliance/LiveCam4K** o eseguendo la scansione del codice QR.

## **[ES] REGISTRO Y GARANTÍA DEL PRODUCTO**

Para consultar todas las condiciones y la información detallada sobre la garantía, visite **creative.com/compliance/LiveCam4K** o escanee el código QR.

### **[NL] PRODUCTREGISTRATIE EN GARANTIE**

Voor de volledige voorwaarden en gedetailleerde garantie-informatie, ga naar **creative.com/compliance/LiveCam4K** of scan de QR-code.

# **[PL] REJESTRACJA PRODUKTU I GWARANCJA**

Wszystkie warunki gwarancji i szczegółowe informacje o niej można znaleźć pod adresem **creative.com/compliance/LiveCam4K**. Dostęp do nich można też uzyskać, skanując poniższy kod QR.

### **[NO] PRODUKTREGISTRERING OG GARANTI**

For fullstendige vilkår og detaljert informasjon om garantien, besøk **creative.com/compliance/LiveCam4K** eller skann QR-koden.

# **[FI] TUOTTEEN REKISTERÖINTI JA TAKUU**

 $\mathcal{A}$ 

Katso kaikki ehdot ja takuun tarkat tiedot osoitteesta **creative.com/compliance/LiveCam4K** tai skannaa QR-koodi.

# **[SV] PRODUKTREGISTRERING OCH GARANTI**

För fullständiga villkor och detaljerad information om garantin, besök **creative.com/compliance/LiveCam4K** eller skanna QR-koden.

### **[DA] PRODUKTREGISTRERING OG GARANTI**

For de fulde vilkår og detaljerede oplysninger om garantien, besøg venligst **creative.com/compliance/LiveCam4K** eller scan QR-koden.

### **[CZ] REGISTRACE PRODUKTU A ZÁRUKA**

Kompletní podmínky a podrobné informace o záruce najdete na adrese **creative.com/compliance/LiveCam4K** nebo po naskenování QR kódu.

# **[SK] REGISTRÁCIA PRODUKTU A ZÁRUKA**

Úplné podmienky a podrobné informácie o záruke nájdete na adrese **creative.com/compliance/LiveCam4K** alebo po naskenovaní kódu QR.

# **[RU] РЕГИСТРАЦИЯ ПРОДУКТА И ГАРАНТИЯ**

Полные условия и подробную информацию о гарантии можно найти на сайте **creative.com/compliance/LiveCam4K** (или отсканируйте QR-код).

# **[JP] 製品登録および保証**

保証規定や詳細情報は **creative.com/compliance/LiveCam4K** を参照するか、qr コードをスキャンして下さい。

# **[CS] 产品注册与保修**

有关保修的完整条款和详细信息,请访问 **creative.com/compliance/LiveCam4K** 或扫描二维码。

## **[CT] 產品註冊與保固**

有關保固的完整條款和詳細資訊,請訪問 **creative.com/compliance/LiveCam4K** 或掃描二維碼。

## **[KO] 제품 등록 및 보증**

보증에 대한 전체 조건 및 자세한 정보는, **creative.com/compliance/LiveCam4K** 을 참조하거나 QR 코드를 스캔하십시오.

# **[TR] ÜRÜN KAYDI VE GARANTI**

Garanti ile ilgili tüm şartlar ve ayrıntılar için lütfen **creative.com/compliance/LiveCam4K** adresini ziyaret edin veya QR kodunu tarayın.

# **[EL] ΕΓΓΡΑΦΗ ΠΡΟΪΟΝΤΟΣ ΚΑΙ ΕΓΓΥΗΣΗ**

Για τους πλήρεις όρους και λεπτομερείς πληροφορίες σχετικά με την εγγύηση, παρακαλούμε επισκεφθείτε την ιστοσελίδα **creative.com/ compliance/LiveCam4K** ή σαρώστε τον κωδικό QR.

### **[EN] Other Information**

Please visit **creative.com/compliance/LiveCam4K** for user guide and safety & regulatory leaflet.

# **[DE] Sonstige Informationen**

Bitte besuchen Sie **creative.com/compliance/LiveCam4K**, um das Benutzerhandbuch, Sicherheits- und Behördeninformationen.

# **[FR] Informations complémentaires**

Veuillez consulter le mode d'emploi, les données sur la sécurité et la réglementation du produit, sur **creative.com/compliance/ LiveCam4K**.

# **[IT] Altre informazioni**

Visita **creative.com/compliance/LiveCam4K** per ottenere la guida

utente, informazioni sulla sicurezza e le normative.

### **[ES] Otra información**

Visite **creative.com/compliance/LiveCam4K** para obtener la Guía del usuario, así como información sobre seguridad y normativa.

### **[NL] Andere informatie**

Kijk op **creative.com/compliance/LiveCam4K** voor gebruikershandleiding en informatie over veiligheid en regelgeving.

### **[NO] Annen informasjon**

Besøk **creative.com/compliance/LiveCam4K** for brukerveiledning og sikkerhets og regulerende hefte.

### **[SV] Övrig information**

Gå till **creative.com/compliance/LiveCam4K** för att hitta användarguide och säkerhets- och föreskriftsblad.

### **[FI] Muut tiedot**

Vieraile osoitteessa **creative.com/compliance/LiveCam4K**, josta löytyy käyttöohje ja turva -ja sääntelyesite.

### **[CZ] Další informace**

Uživatelskou příručku a leták s informacemi o bezpečnosti a předpisech naleznete na stránkách **creative.com/compliance/LiveCam4K**.

безопасности и нормативной и

### **[DA] Andre oplysninger**

Besøg **creative.com/compliance/LiveCam4K** for at finde brugervejledning samt indlægsseddel for sikkerhed og forskrifter. **[SK] Ďalšie informácie**

Navštívte stránku **creative.com/compliance/LiveCam4K**, kde nájdete používateľskú príručku a leták o bezpečnosti a regulácii.

# **[PL] Pozostałe informacje**

Na stronie **creative.com/compliance/LiveCam4K** znaleźć można instrukcję obsługi, informacje dot. bezpieczeństwa i informacje prawne.

# **[RU] Дополнительная информация**

### **[JP] その他の情報**

ユーザー ガイドや安全/規制に関する情報は **creative.com/compliance/LiveCam4K** をご覧下さい。

### **[CS] 其他信息**

请访问**creative.com/compliance/LiveCam4K**, 以获取用户指南,安全和法规信息。

### **[CT] 其他資訊**

請訪問**creative.com/compliance/LiveCam4K**, 以獲取使用者指南,安全和法規資訊。

### **[KO] 기타 정보**

사용 설명서, 안전 및 규제 관련 정보는 **creative.com/compliance/LiveCam4K**를 참조하십시오.

### **[EL] Άλλες Πληροφορίες**

不同的燈光條件可能會影響網路攝像機準確捕捉高品質圖像的能力。 Creative Live! Cam Sync 4H 允許您手動控制背光補償與 8 級曝光調整。 長按不放可迴圈使用不同的曝光以達到更佳的燈光效果。

Επισκεφθείτε τη διεύθυνση **creative.com/compliance/LiveCam4K** για τον οδηγό χρήσης και πληροφορίες σχετικά με την ασφάλεια και τις κανονιστικές διατάξεις.

АТА ПРОИЗВОДСТВА (МЕСЯЦ И ГОД): УКАЗАНА НА УПАКОВКЕ.

ДАННАЯ КОНТАКТНАЯИНФОРМАЦИЯ ТОЛЬКО ДЛЯ СООТВЕТСТВУЮЩИХ ОРГАНОВ ТАМОЖЕННОГО СОЮЗА (РОССИЯ, БЕЛОРУССИЯ И КАЗАХСТАН) ПС<br>ВОПРОСАМ СООТВЕТСТВИЯ ПРОДУКЦИИ

ДЛЯ ИНФОРМАЦИИ О ПРОДУКТЕ ИЛИГАРАНТИИ, ПОЖАЛУЙСТА, ПОСМОТРИТЕ ГАРАНТИЙНЫЙ ТАЛОН ИЗ КОМПЛЕКТА ПОСТАВКИ АТА ПРОИЗВОДСТВА (МЕСЯЦ И ГОД): УКАЗАНА НА УПАКОВКЕ.

ДАННОЕ УСТРОЙСТВО ОТВЕЧАЕТ ТРЕБОВАНИЯМ ТЕХНИЧЕСКОГО РЕГЛАМЕНТА ТАМОЖЕННОГО СОЮЗА ТР ТС 020/2011 "ЭЛЕКТРОМАГНИТНАЯ СОВМЕСТИМОСТЬ ТЕХНИЧЕСКИХ СРЕДСТВ" УТВ. РЕШЕНИЕМ КТС ОТ 09.12.2011Г. №879

- 5 镜头对焦环
- 95°广角镜头 **6**
- **7** 隐私镜头盖
- 固定夹 **8**
- 通用三脚架安装板 **9**

ТЕХНИЧЕСКИЙ РЕГЛАМЕНТ ЕВРАЗИЙСКОГО ЭКОНОМИЧЕСКОГО СОЮЗА «ОБ ОГРАНИЧЕНИИ ПРИМЕНЕНИЯ ОПАСНЫХ ВЕЩЕСТВ В ИЗДЕЛИЯХ ЭЛЕКТРОТЕХНИКИ И РАДИОЭЛЕКТРОНИКИ» (ТР ЕАЭС 037/2016) ПРИНЯТ РЕШЕНИЕМ СОВЕТА ЕВРАЗИЙСКОЙ ЭКОНОМИЧЕСКОЙ КОМИССИИ ОТ 18 ОКТЯБРЯ 2016 Г. N. 113

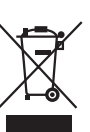

ТИП ОБОРУДОВАНИЯ: ВЕБ-КАМЕРА

МОДЕЛЬ, ТОРГОВАЯ МАРКА: VF0920, CREATIVE LIVE! CAM SYNC 4K ПИТАНИЕ : 5V == 500mA<br>ПРОИЗВОДИТЕЛЬ : CREATIVE LABS PTE. LTD. СДЕЛАНО В КИТАЕ

### **7. Aplikácia Creative**

Nastavte svoj produkt, vylepšite výkon produktu a vykonávajte ďalšie činnosti s aplikáciou Creative' .

- Prístup a možnosti ovládania úplne nového balíka inteligentných komunikačných funkcií súpravy SmartComms, ktorý obsahuje režimy VoiceDetect a NoiseCleanout, na vylepšenie používateľskej skúsenosti z online hovorov
- • Konfigurujte Nahrávanie a ďalšie nastavenia
- • Vykonajte inováciu softvéru, registráciu produktu a ďalšie činnosti
- Stiahnite si aplikáciu Creative zo stránky **creative.com/support/LiveCam4K** *\* Aplikácia Creative je v súčasnosti k dispozícii na stiahnutie iba v systéme Windows.*
- **8. Technické údaje** Maximálne rozlíšenie: 4K UHD (3840 x 2160) Snímková frekvencia: do 40 fps (sn./s)\* Typ zaostrovania: manuálne zaostrovanie Mikrofón: duálne digitálne mikrofóny Zorné pole: 95° (diagonálne) Dĺžka kábla: 1,8 m

\*40 fps (sn./s) je k dispozícii iba pre rozlíšenia 1080p <sup>a</sup> nižšie pomeru strán 16:9.

### **2. Nastavenie a pripojenie webovej kamery**

monitora.

- • Webovú kameru podržte ako na obrázku a umiestnite ju na monitor. • Zaistite, aby bola zadná strana spony bezpečne upevnená k zadnej strane
- Creative Live! Cam Sync 4K je webová kamera typu plug-and-play. Webovú kameru stačí zapojiť do dostupného portu USB a môžete ju začať používať. Keď webovú kameru nepoužívate, môžete zakryť objektív priloženým krytom objektívu na ochranu súkromia.

### **3. Pomer strán a rozlíšenie**

Výstupné rozlíšenie 4K UHD a možnosť manuálneho výberu preferovaného rozlíšenia vyžadujú kompatibilný softvér od iných spoločností. Ďalšie informácie o rozlíšení webovej kamery nájdete na stránke **creative.com/support/LiveCam4K.**

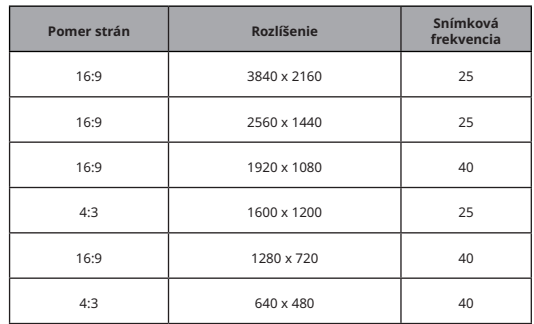

### **5. Manuálne zaostrovanie**

Manuálne zaostrovanie umožňuje upraviť ostrosť a čistotu obrazu webovej kamery. Otáčaním krúžku v smere alebo proti smeru hodinových ručičiek upravíte zaostrenie podľa vašich predstáv.

Experimentujte so zaostrovacím krúžkom, kým nenájdete najlepšie nastavenie pre vaše potreby.

### **6. Upevnenie na statív**

- Zarovnajte dosku na upevnenie webovej kamery s montážnou skrutkou statívu. • Otáčaním webovej kamery v smere hodinových ručičiek upevnite webovú kameru
- na statív.
- Kompatibilné so všetkými univerzálnymi upevneniami na statív *\*Statív je voliteľný a nie je súčasťou dodávky*

# **4. Manuálna kompenzácia protisvetla**

## **Stlačte a podržte**

Rôzne svetelné podmienky môžu ovplyvniť schopnosti webovej kamery presne nasnímať vysokokvalitný obraz. Creative Live! Cam Sync 4K umožňuje manuálne ovládať kompenzáciu protisvetla pomocou 8-stupňového nastavenia expozície. Stlaèením a podržaním prepínajte medzi rôznymi expozíciami, aby ste dosiahli optimálne osvetlenie.

# **1. Prehľad**

Tlačidlo kompenzácie protisvetla **1**

 Posuvný prepínač stlmenia/zrušenia stlmenia mikrofónu **2**

### Duálne digitálne mikrofóny **4**

- Krúžok na zaostrenie objektívu **5**
- 95° širokouhlý objektív **6**
- Kryt objektívu na ochranu súkromia **7**
- Montážna spona **8**

 Univerzálna doska na upevnenie na statív **9**

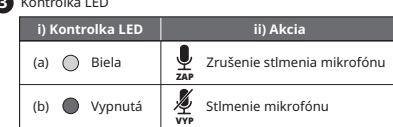

**7. Aplikacja Creative**

Aplikacja Creative\* umożliwia konfigurowanie produktu, poprawianie jego

wydajności i nie tylko.

• Uzyskaj dostęp do wszystkich nowych funkcji komunikacyjnych zestawu SmartComms Kit, takich jak VoiceDetect i NoiseClean-out, kontroluj je, aby

poprawić jakość połączeń online. • Konfiguruj nagrywanie i inne ustawienia.

• Wykonuj uaktualnienia oprogramowania, rejestrację produktów i nie tylko. • Pobierz aplikację Creative ze strony **creative.com/support/LiveCam4K** *\* Aplikację Creative można obecnie pobrać tylko w systemie Windows.* 

**8. Dane techniczne**

Maksymalna rozdzielczość: 4K UHD (3840 x 2160) Liczba klatek na sekundę: do 40 kl./s\* Rodzaj ostrości: ręczne ustawianie ostrości Mikrofon: dwa mikrofony cyfrowe Pole widzenia: 95° (po przekątnej) Długość kabla: 1,8m

\*40 kl./s jest dostępne tylko dla rozdzielczości 1080p i niższych <sup>o</sup> współczynniku

proporcji 16:9.

# **PL**

### **2. Konfigurowanie i podłączanie kamery internetowej**

- • Chwyć kamerę internetową zgodnie z ilustracją i umieść ją nad monitorem. • Upewnij się, że tył klipu montażowego jest bezpiecznie przymocowany do tyłu
- monitora.
- 
- 
- 
- 
- Creative Live! Cam Sync 4K kamerą internetową typu plug-and-play. Wystarczy podłączyć kamerę internetową do dostępnego portu USB, aby rozpocząć korzystanie. Gdy kamera nie jest używana, mogą Państwo zakryć obiektyw dołączoną osłoną, aby zapewnić sobie prywatność.

### **3. Współczynnik proporcji i rozdzielczość**

Rozdzielczość wyjściowa 4K UHD i możliwość ręcznego wyboru preferowanej rozdzielczości wymaga kompatybilnego oprogramowania innych firm. Aby uzyskać więcej informacji na temat rozdzielczości kamery internetowej, odwiedź **creative. com/support/LiveCam4K.**

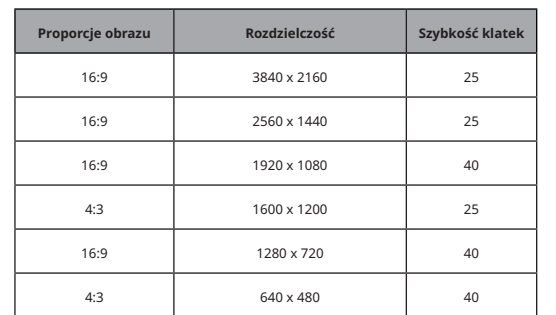

**5. Ręczna regulacja ostrości**

Ręczne ustawianie ostrości umożliwia dostosowanie ostrości i wyrazistości obrazu z kamery internetowej. Obróć pierścień zgodnie z ruchem wskazówek zegara lub przeciwnie do ruchu wskazówek zegara, aby dostosować ostrość do

własnych upodobań.

Eksperymentuj z pierścieniem ostrości, aż znajdziesz najlepsze ustawienie dla

swoich potrzeb.

**6. Instalowanie mocowania statywu**

• Dopasuj płytkę montażową kamery do śruby mocującej statyw. • Obróć kamerę internetową w prawo, aby dokręcić kamerę do statywu. Kompatybilny ze wszystkimi uniwersalnymi mocowaniami statywu

*\* Statyw jest opcjonalny i nie jest dołączony do zestawu*

### **4. Manualna kompensacja podświetlenia**

Różne warunki oświetleniowe mogą wpływać na możliwości kamery internetowej w zakresie dokładnego rejestrowania wysokiej jakości obrazu. Creative Live! Cam Sync 4K umożliwia ręczne sterowanie kompensacją podświetlenia z 8-stopniową regulacją ekspozycji. Naciśnij i przytrzymaj, aby przechodzić między różnymi ekspozycjami w celu uzyskania optymalnego oświetlenia.

### **Nacisnij i przytrzymaj**

# **1. Przegląd**

Przycisk kompensacji podświetlenia **1** Przełącznik suwakowy wyciszania/włączania wyciszenia mikrofonu **2**

- Podwójne mikrofony cyfrowe **4**
- Pierścień ostrości obiektywu **5**
- 95° Obiektyw szerokokątny **6**
- Osłona obiektywu **7**
- Klip montażowy **8**
- Uniwersalny uchwyt do montażu na statywie **9**

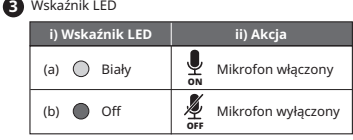

**7. Приложение Creative**

Используйте приложение Creative\* , чтобы настроить продукт, повысить его производительность и получить многие другие преимущества.

• Повышайте качество онлайн-общения благодаря доступу к абсолютно новому набору функций SmartComms Kit, таких как VoiceDetect и NoiseClean-out.

• Настраивайте запись и другие параметры.

• Выполняйте обновление программного обеспечения, регистрацию продукта

и многое другое.

• Скачайте приложение Creative на странице **creative.com/support/LiveCam4K**. *\* Приложение Creative и набор SmartComms Kit доступны только для загрузки на* 

*Windows.* 

**8. Технические характеристики** Максимальное разрешение: 4K UHD (3840 x 2160) Частота смены кадров: до 40 кадров в секунду\*

Тип фокусировки: ручная

Микрофон: двойные цифровые микрофоны Поле обзора: 95° (по диагонали) Длина кабеля: 1,8 м

# **①图** 按住

# **RU**

# **2. Настройка и подключение веб-камеры**

• Удерживайте веб-камеру как показано на рисунке и прикрепите ее на

- монитор.
- • Убедитесь, что задняя часть зажима надежно зафиксирована на мониторе.
- Creative Live! Cam Sync 4K это веб-камера типа «подключи и работай». Чтобы начать работу, просто подключите веб-камеру к свободному USB-порту. Когда веб-камера не используется, можно закрыть объектив прилагаемой защитной крышкой, чтобы обеспечить конфиденциальность.

### **3. Соотношение сторон и разрешение**

Выходное разрешение 4K UHD и возможность ручного выбора предпочтительного разрешения требуют совместимого программного

обеспечения сторонних производителей. Более подробную информацию о разрешении веб-камеры можно найти на сайте **creative.com/support/ LiveCam4K.**

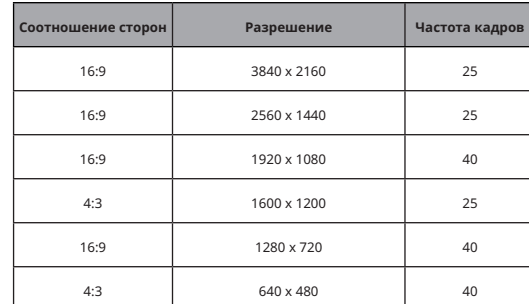

**5. Ручная фокусировка**

лажите и удерживате для ц

Ручная фокусировка позволяет настроить резкость и четкость изображения веб-камеры. Поверните кольцо по часовой стрелке или против часовой стрелки,

Экспериментируйте с фокусировочным кольцом, пока не подберете оптимальную

настройку.

**6. Установка штатива**

• Совместите монтажную пластину веб-камеры с крепежным винтом штатива. • Поверните веб-камеру по часовой стрелке, чтобы закрепить ее на штативе.

чтобы настроить фокус в соответствии со своими предпочтени

Совместим со всеми универсальными штативами *\*Штатив является опцией и не входит в комплект поставки*

**4. Ручная компенсация встречной засветки**

Различные условия освещения могут повлиять на возможность точной передачи высококачественного изображения веб-камерой. Функция 4K камеры Creative Live! Cam Sync 4K позволяет вручную управлять компенсацией встречной засветки с помощью 8-ступенчатой регулировки экспозиции. Нажмите и удерживайте для циклического переключения экспозиции, чтобы

**Нажмите и удерживайте**

- **1. Обзор**
- Кнопка компенсации встречной засветки **1**

 Переключатель выключения/включения звука микрофона **2**

**3** Светодиодный индикатор

### Сдвоенные цифровые микрофоны **4**

- Фокусировочное кольцо **5**
- Широкоугольный объектив 95° **6**
- Крышка объектива **7**
- **8** Зажим для крепления
- Универсальное крепление для штатива **9**

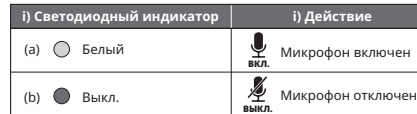

**7. Creative アプリ**

Creative アプリ\*で、製品のセットアップやパフォーマンスの強化などが行なえます。 •声を検知して自動でマイクを有効/無効にするVoiceDetectや、自身の背景ノイズ音を低減 するNoiseClean-アウトなど、オンライン コミュニケーション体験を快適にするスマート コミ

ュニケーション キットにアクセス/操作可能

•再生やマイクの設定

•ソフトウェア アップグレートやユーザー登録など

•Creative アプリは **creative.com/support/LiveCam4K** からダウンロード可能です \*Creative アプリおよびスマート コミュニケーション キットはWindows用がダウンロード可能です。

**8. 技術仕様**

最大解像度: 4K UHD (3840 x 2160) フレーム レート: ~40 fps\* フォーカス タイプ: 手動フォーカス マイク: デュアル デジタル マイク 視野角:95° (対角) ケーブル長: 約1.8m

\*40 fpsはアスペクト比16:9の解像度1080p以下の一部で利用できます。

# **JP**

## **2. ウェブカムの設置/接続**

図の様に、モニター等の上にウェブカムを設置します。

•クリップで挟んで固定させます。

### •Creative Live! Cam Sync 4Kは、プラグ&プレイのウェブカメラです。ウェブカムをパソコン のUSBポートに接続すれば使えます。ウェブカムの未使用時にはレンズキャップを装着し てプライバシーを守る事ができます。

### **3. アスペクト比と解像度**

4K UHD出力の解像度は、サポートされているサードパーティ アプリケーションで任意に選択す **る場合に利用可能です。ウェブカムの解像度に関してはcreative.com/sup** をご覧下さい。

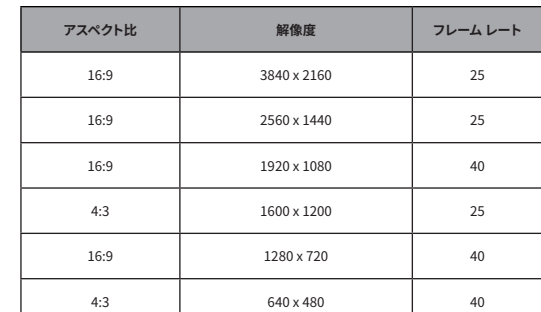

**5. 手動フォーカス**

手動フォーカスによって、ウェブカム画像の鮮明さと明瞭度を調節できます。リングを時計回り、また

は反時計回りに回して、フォーカスを調節します。

最も鮮明で明瞭な映像になるよう、フォーカス リングで調節して下さい。

**6. 三脚へのマウント**

•ウェブカムの三脚マウント プレートのネジ穴に三脚のネジを合わせます。

•ウェブカムを時計回りに回してネジを固定します。 一般的なネジ径の三脚でお使い頂けます \*三脚は別売であり含まれていません

**4. 手動バックライト補正**

(の図) ボタン長押し

照明の状態が変化すると、高画質のイメージをキャプチャーするウェブカメラの機能に影響を及 ぼす場合があります。Creative Live! Cam Sync 4Kは、8段階の露出調整で逆光を補正する事が 可能です。 ボタンを長押しすると、異なる露出に切り替わり適切な照明が得られます。

# **1. 概要**

# バックライト補正ボタン **1**

マイク ミュート/ミュート解除 スライダー スイッチ **2**

- デュアル デジタル マイク **4**
- 三脚マウント プレート **5**
- レンズ フォーカス リング **6**
- 95° ワイドアングル レンズ **7**
- プライバシー レンズキャップ **8**
- マウント クリップ **9**

### LEDインジケータ **3 i) LEDインジケータ ii) 動作**

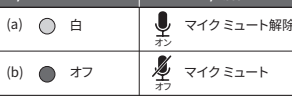

**7. Creative 앱**

Creative 앱으로 제품 을 설정하고, 제품의성능을 향상시키고 그 밖의 더 많은 혜택을 누리세요. \* • VoiceDetect과 NoiseClean-out 등 스마트 커뮤니케이션 기능의 완전 새로운 SmartComms Kit의 스위트에 액세스 및 컨트롤해서 온라인 통화 경험을 향상시키세요.

•녹음 및 기타 설정 구성

•소프트웨어 업그레이드, 제품 및 기타 작업 수행

• Creative 앱은 **creative.com/support/LiveCam4K**에서 다운로드하세요 \*Creative 앱은 현재 Windows에서만 다운로드할 수 있습니다.

**8. 기술 사양**

최대 해상도: 4K UHD (3840 x 2160) 프레임 속도: 최대 40 fps\* 포커스 유형: 수동 포커스 마이크: 듀얼 디지털 마이크 시야: 95° (대각선으로) 케이블 길이: 1.8m

\*40 fps는 해상도 1080p 및 16:9 화면비 미만에서만 사용할 수 있습니다.

# **KO**

### **2. 웹캠 설치 및 연결**

•그림과 같이 웹캠을 쥐고 모니터 위에 고정합니다.

•클립 뒤쪽이 모니터 뒷면에 견고하게 부착되도록 합니다.

•Creative Live! Cam Sync 4K는 플러그 앤 플레이 웹캠입니다. 사용을 시작하려면 웹캠의 플러그를 사용 가능한 USB 포트에 끼우기만 하면 됩니다. 프라이버시 보호를 위해 웹캠을 사용하지 않을 때는 부착된 프라이버시 렌즈 덮개로 렌즈를 덮어 둘 수 있습니다.

### **3. 화면비 및 해상도**

4K UHD 출력 해상도 및 선호하는 해상도를 수동으로 선택하는 기능을 사용하려면 제3자의 호환 소프트웨어가 필요합A니다. 웹캠 해상도에 대한 자세한 내용은, **creative.com/support/ LiveCam4K** 에서 확인하십시오.

\*Частота 40 калров в секунлу лоступна только для разрешений 1080p ем сторон 16:9

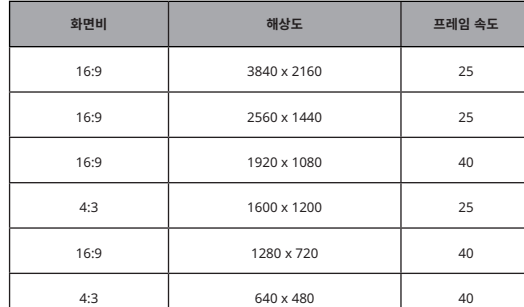

**5. 수동 포커스**

수동 포커스를 통해 웹캠 이미지의 선예도와 선명도를 조정할 수 있습니다. 링을 시계 방향 또는

반시계 방향으로 돌려서 포커스를 기호에 맞게 조정합니다. 필요에 맞게 최상의 조정을 찾을 때까지 포커스 링으로 실험해 봅니다.

**6. 삼각대 마운트 설치**

•웹캠의 마운트 플레이트를 삼각대의 장착 나사에 맞추어 조정합니다. •웹캠을 시계 방향으로 돌려 삼각대에 웹캠을 조입니다.

모든 범용 삼각대 마운트와 호환 \*삼각대는 선택 사양이며 포함되어 있지 않음

**4. 수동 역광 보정**

다양한 조명 조건은 고품질 영상을 정확하게 포착하는 웹캠의 기능에 영향을 줄 수 있습니다. Creative Live! Cam Sync 4K를 통해 8-단계 노출 조정 기능을 사용해서 수동으로 역광 보정을 컨트롤할 수 있습니다. 최적의 조명에 도달하려면 길게 눌러서 다양한 노출에 반복시킵니다.

**1. 개요**

역광 보상 기능 버튼 **1** 마이크 음소거 / 마이크 음소거 해제 슬라이더 스위치 **2**

LED 표시등 **3**

- 듀얼 디지털 마이크 **4**
- 렌즈 초점 링 **5**
- 95° 광각 렌즈 **6**
- 사생활 보호 렌즈 캡 **7**
- 장착 클립 **8**
- 범용 삼각대 마운트 플레이트 **9**

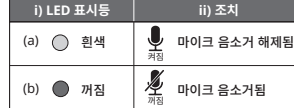

### **7. Creative 應用**

## 使用 Creative 應用程式\*,可以設置產品,增強產品性能以及其他更多功能。

•訪問和控制我們全新的 SmartComms Kit 智慧通信功能套件,如 VoiceDetect 和

NoiseClean-輸出,以改善線上通話體驗

•配置錄音和其他設置 •執行軟體升級,產品註冊以及更多

•從 **creative.com/support/LiveCam4K** 下載 Creative 應用程式 \*Creative 應用程式和 SmartComms Kit 僅在 Windows 上可下載使用。

### **8. 技術規格**

最大解析度:4K UHD(3840 x 2160) 幀率: 高達 40 fps\* 對焦類型:手動對焦 麥克風:雙數位麥克風 視角:95°(對角線) 線纜長度:1.8 米 \*40 fps 只適用於 16:9 長寬比的 1080p 及以下的解析度。

# **CT**

### **2. 設置和連接網路攝像機**

•如圖所示握住網路攝像機並將其放在顯示器上。

•確保夾子的背面穩固地貼附在顯示器背面。

•Creative Live! Cam Sync 4K 一個隨插即用的網路攝像機。 只需將網路攝像機插入可用的 USB 埠即可開始使用。 不使用網路攝像機時,您還可以用附帶的隱私鏡頭蓋蓋住鏡頭以保 護隱私。

### **3. 長寬比和解析度**

4K 超高清輸出解析度和手動選擇的首選解析度的能力需相容的協力廠商軟體。 有關網路攝 像機解析度的更多細節,請訪問 **creative.com/support/LiveCam4K**。

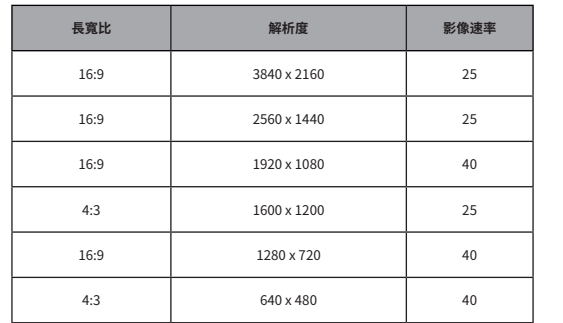

### **5. 手動對焦**

手動對焦允許您調整網路攝像機圖像的銳度和清晰度。 順時針或逆時針轉動圓環,根據您的 需要調整對焦。

嘗試使用對焦環,直到找到適合您需要的對焦調整。

## **6. 安裝一個三腳架支架**

•將網路攝像機的安裝板與三腳架的安裝螺釘對齊。 •順時針旋轉網路攝像機,將攝像機固定在三腳架上。

相容所有通用三腳架安裝 \*三腳架是可選選項,產品包裝內不附帶

# **4. 手動背光補償**

**①图** 按住

# **1. 綜述** 背光補償按鈕 **1** 麥克風靜音/取消靜音撥動開關 **2** LED 指示 **3**

# 鏡頭對焦環 **5**

95° 廣角鏡頭 **6** 隱私鏡頭蓋 **7**

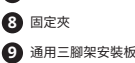

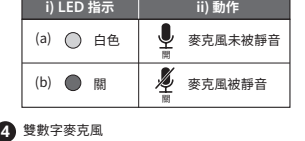

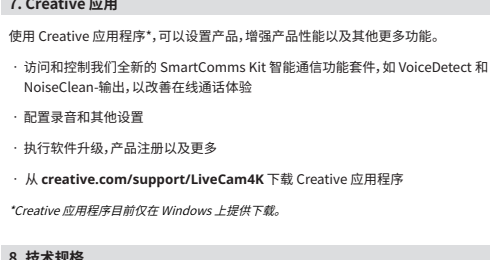

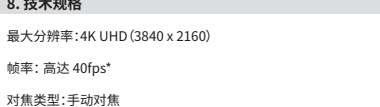

麦克风:双数字麦克风 视角:95°(对角线)

 $\mathcal{Q}(\overline{\Omega})$  길게 누름

线缆长度:1.8米

\* 40 fps 只适用于 16:9 长宽比的 1080p 及以下的分辨率。

# **CS**

# **2. 设置和连接网络摄像头**

•如图所示握住网络摄像头并将其放在显示器上。

确保夹子的背面稳固地贴附在显示器背面

•Creative Live! Cam Sync 4K 是一个即插即用的网络摄像头。 只需将网络摄像头插入可 用的 USB 端口即可开始使用。 不使用网络摄像头时,您还可以用附带的隐私镜头盖盖住 镜头以保护隐私。

### **3. 长宽比和分辨率**

4K 超高清输出分辨率和手动选择的首选分辨率的能力需兼容的第三方软件。有关网络摄像 头分辨率的更多细节,请访问 **creative.com/support/LiveCam4K**。

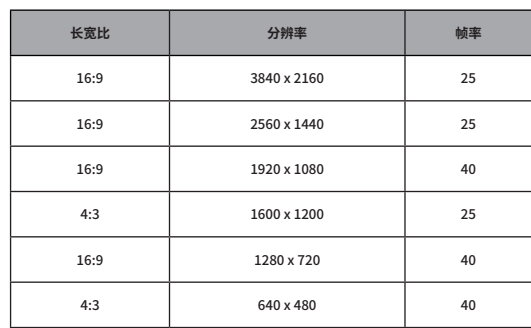

## **5. 手动对焦**

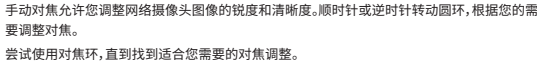

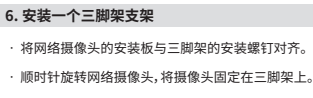

兼容所有通用三脚架安装 \*三脚架是可选选项,产品包装内不附带

### $\sim$   $\sim$   $\sim$   $\sim$   $\sim$

# **4.手动背光补偿**

不同的灯光条件可能会影响网络摄像头准确捕捉高质量图像的能力。Creative Live! Cam Sync 4K 允许您手动控制背光补偿与8级曝光调整。 长按不放可循环使用不同的曝光以达到更佳的灯光效果。

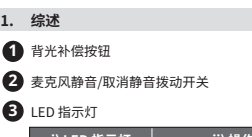

双数字麦克风 **4**

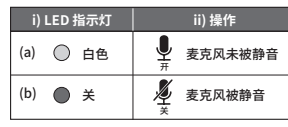

**7. Εφαρμογή Creative**

Ρυθμίστε το προϊόν σας, βελτιώστε την απόδοση του προϊόντος σας και

πολλά άλλα με την εφαρμογή Creative\*

. • Αποκτήστε πρόσβαση και ελέγξτε το νέο σετ SmartComms Kit μας με τη συλλογή λειτουργιών έξυπνης επικοινωνίας, όπως το VoiceDetect και το NoiseClean-out, για βελτιωμένη εμπειρία τηλεδιάσκεψης στο διαδίκτυο.

• Διαμορφώστε τις ρυθμίσεις εγγραφής και άλλες ρυθμίσεις. • Εκτελέστε αναβάθμιση λογισμικού, εγγραφή προϊόντος και πολλά άλλα. • Κατεβάστε την εφαρμογή Creative από τη διεύθυνση creative.com/

support/LiveCam4K.

*\* Η εφαρμογή Creative είναι προς το παρόν διαθέσιμη μόνο για λήψη σε συστήματα Windows.* 

**8. Τεχνικές προδιαγραφές**

Μέγιστη Ανάλυση: 4K UHD (3840 x 2160)

Ρυθμός καρέ: Έως 40 fps\* Τύπος εστίασης: Χειροκίνητη εστίαση Μικρόφωνο: Διπλό ψηφιακό Μικρόφωνα Πεδίο θέασης: Έως 95° (διαγώνια) Μήκος καλωδίου: 1,8 μέτρα

\*Ο ρυθμός καρέ 40 fps είναι διαθέσιμος μόνο για αναλύσεις 1080p και κάτω

με αναλογία πλευρών 16:9.

# **2. Ρύθμιση και Σύνδεση της Κάμερας**

- • Κρατήστε την web κάμερα όπως φαίνεται στο σχήμα και τοποθετήστε την πάνω από την οθόνη.
- • Βεβαιωθείτε ότι η πίσω πλευρά του κλιπ είναι στερεά συνδεδεμένη στην πίσω πλευρά της οθόνης σας.
- Η Creative Live! Cam Sync 4K είναι μια web κάμερα plug-and-play. Απλώς συνδέστε τη web κάμερα σε μια διαθέσιμη θύρα USB για να αρχίσετε να τη χρησιμοποιείτε. Μπορείτε να καλύψετε τον φακό με το προσαρτημένο
- κάλυμμα ιδιωτικότητας όταν η web κάμερα δεν χρησιμοποιείται για να διασφαλίσετε την ιδιωτικότητα.

Η ανάλυση εξόδου 4K UHD και η δυνατότητα επιλογής χειροκίνητα

μιας προτιμώμενης ανάλυσης απαιτούν συμβατό λογισμικό τρίτων. Για περισσότερες λεπτομέρειες σχετικά με την ανάλυση της webcam, επισκεφθείτε τη διεύθυνση **creative.com/support/LiveCam4K**.

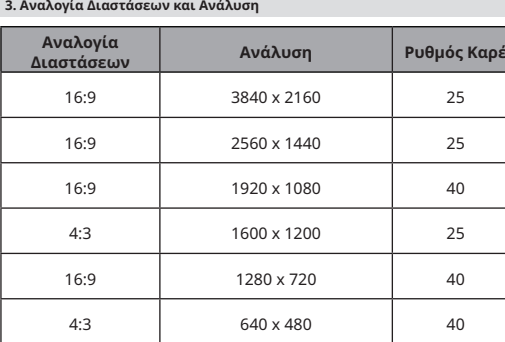

**5. Χειροκίνητη Εστίαση**

# **EL Συνοπτικά**

Η χειροκίνητη εστίαση σας επιτρέπει να ρυθμίσετε την ευκρίνεια και την καθαρότητα της εικόνας της web κάμερας. Γυρίστε το δακτύλιο εστίασης προς τα δεξιά ή προς τα αριστερά για να ρυθμίσετε την εστίαση όπως επιθυμείτε. Πειραματιστείτε με τον δακτύλιο εστίασης μέχρι να βρείτε την καλύτερη

ρύθμιση για τις ανάγκες σας.

**6. Εγκατάσταση Βάσης Τρίποδου**

• Στοιχίστε την πλάκα στήριξης της κάμερας με το βίδωμα στήριξης του

τριπόδου.

• Στρίψτε την κάμερα προς τα δεξιά για να σφίξετε την κάμερα στο τρίποδο. Συμβατό με όλες τις παντοκατευθυντικές πλάκες στήριξης τριπόδου *\* Ο τρίποδος είναι προαιρετικός και δεν περιλαμβάνεται.*

**4. Χειροκίνητη Αντιστάθμιση Φωτισμού Πίσω Φόντου**

Οι διάφορες συνθήκες φωτισμού μπορεί να επηρεάσουν τη δυνατότητα της κάμερας να καταγράψει εικόνες υψηλής ποιότητας με ακρίβεια. Η Creative Live! Cam Sync 4K σας επιτρέπει να ρυθμίζετε χειροκίνητα την αντιστάθμιση του φωτισμού πίσω φόντου με έναν επταβήμερο ρυθμιστή έκθεσης.

**Πατήστε και κρατήστε πατημένο**

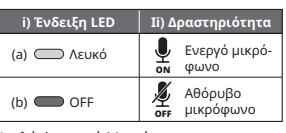

# **1** Κουμπί Αντιστάθμισης Φωτισμού Πίσω Φόντου

**2** Διακόπτης Σίγασης / Αναίρεσης Σίγασης Μικροφώνου

**3** Ένδειξη LED 

- **4** Διπλό ψηφιακό Μικρόφωνα **5** Ρυθμιστικό Εστίασης Φακού
- 
- **6** Φακός ευρείας γωνίας 95°
- **7** Κάλυμμα Ιδιωτικότητας Φακού
- **8** Κλιπ Στήριξης **9** Πλάκα Παντοκατευθυντικής Βάσης Τριπόδου